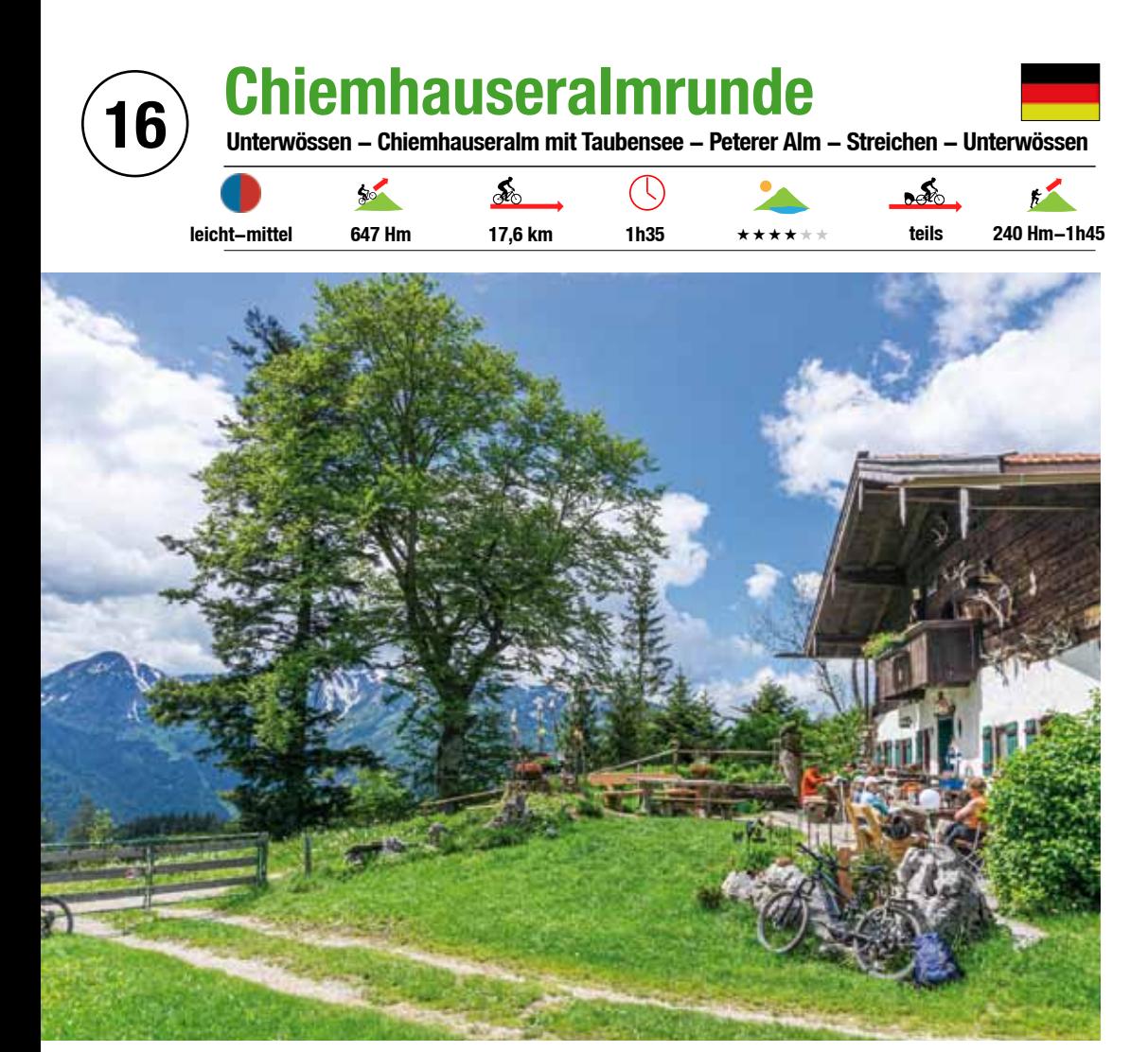

*Die schön gelegene Chiemhauseralm mit Blick zum Geigelstein.*

**Kleinere idyllische Rundtour um die Gscheuerwand inmitten landschaftlicher Schönheit mit blühenden Almwiesen und schönen Bergblicken. Dabei erleben wir das ruhige Almleben auf 2 urigen Hütten. Die Wanderung zum malerischen Taubensee ist zwar anstrengend, doch werden wir mit einer grandiosen Aussicht von der Taubensee Hütte auf das Kaisergebirge und den Alpenhauptkamm belohnt.** 

Wir starten diese kleinere Rundtour am Segelflugplatz, fahren zurück nach Unterwössen am Balsberglift vorbei. Bei der Weiterfahrt folgen wir den Wegweisern Chiemseeblick. Es geht auf einem guten Forstweg mit angenehmer Steigung im Wald bergauf. Doch schon bald nimmt die Steigung an manchen Stellen zu. An einer Weggabelung halten wir uns rechts und folgen weiter der Beschilderung Chiemseeblick. Der Abstecher zum reizvollen und vor allem einsamen Aussichtspunkt mit Bank ist auf dem guten Forstweg schnell erreicht. Es sind zusätzlich 1 Kilometer und 90 Höhenmeter bis dorthin. An der kleinen Waldschneise bekommen wir einen schönen Blick ins Flachland mit dem Chiemsee. Zurück zum Abzweig rollen wir wieder auf dem gleichen Weg

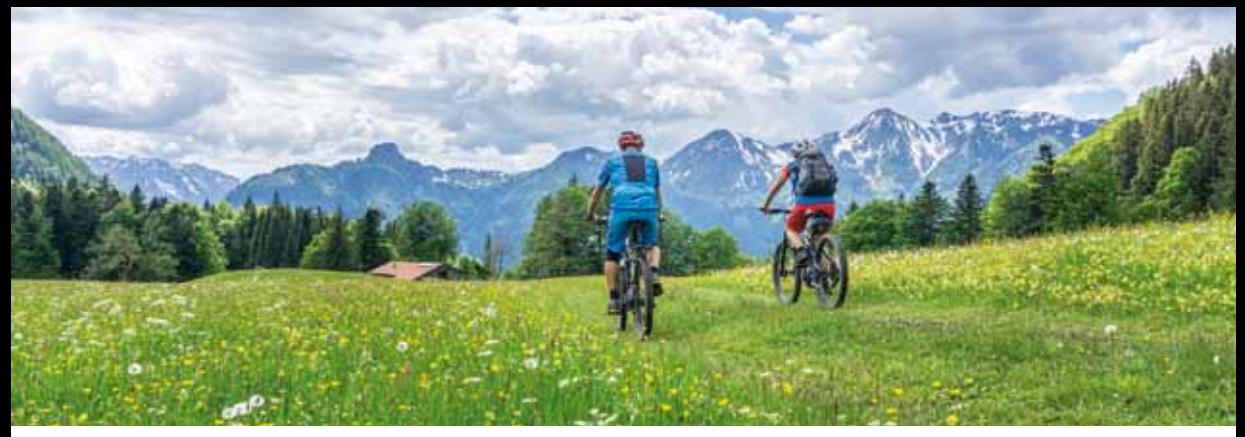

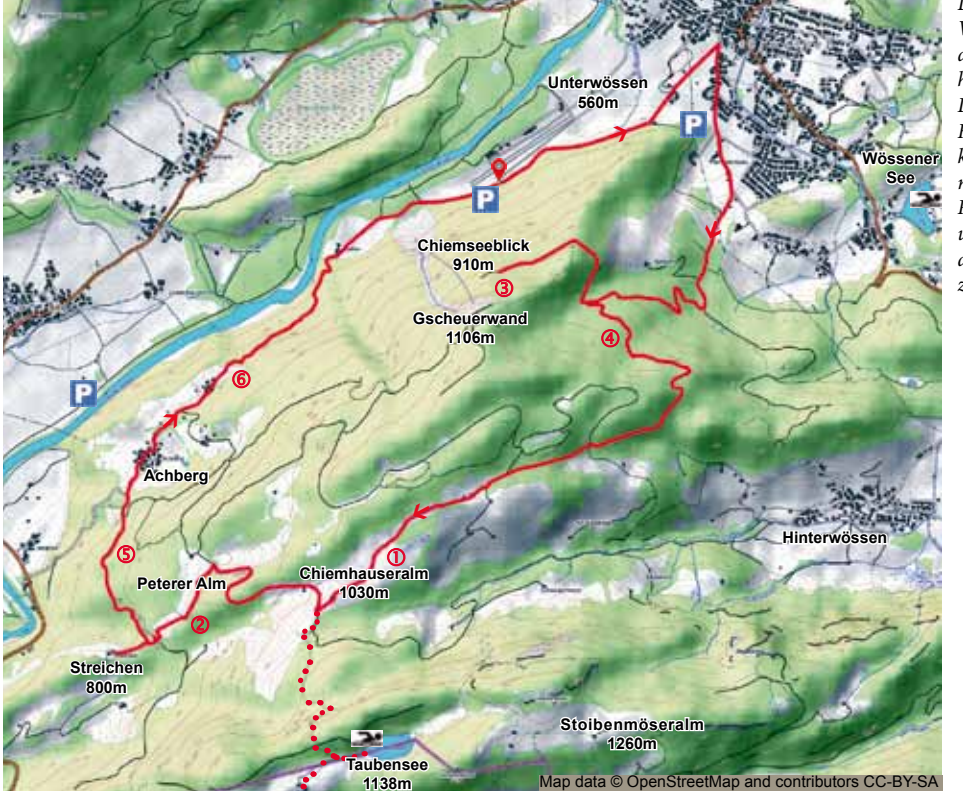

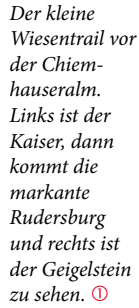

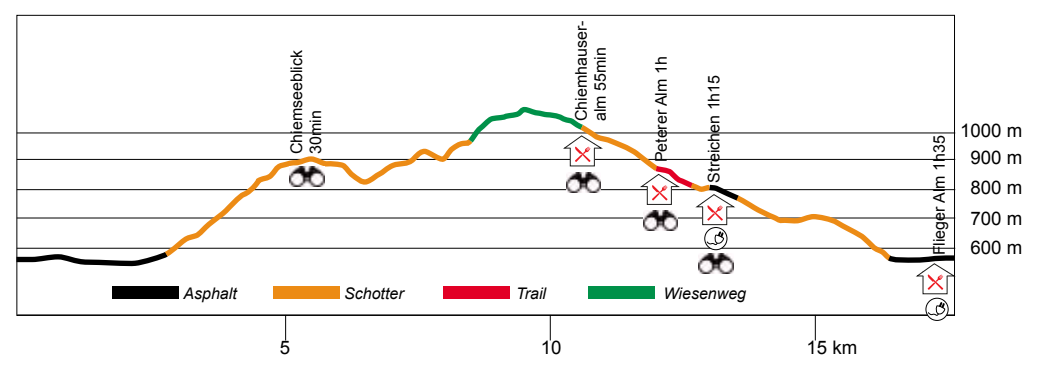

Höchster Punkt: 1076 m, niedrigster Punkt: 554 m

## **EMTB-Führer 131**

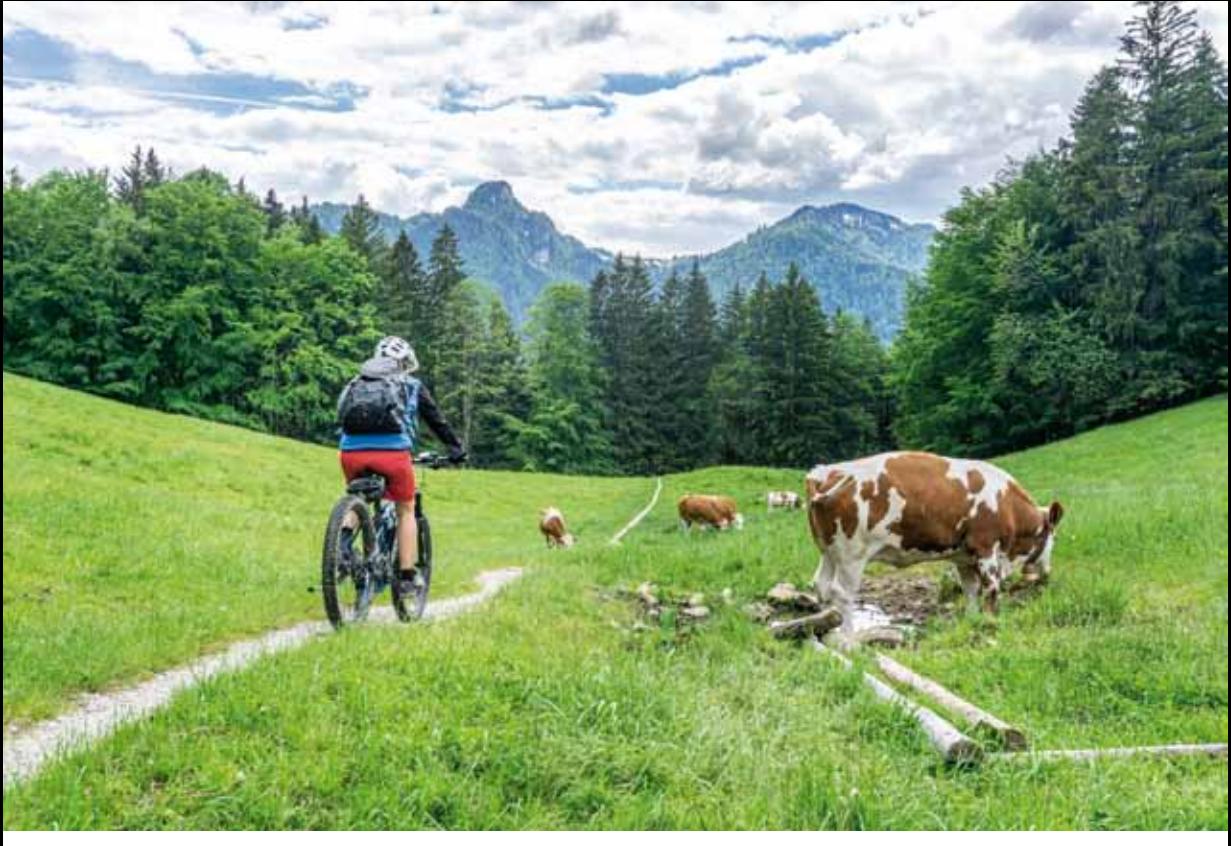

*Der kurze Wiesentrail nach der Peterer Alm.* 

*Am Pausenplätzchen Chiemseeblick.* 

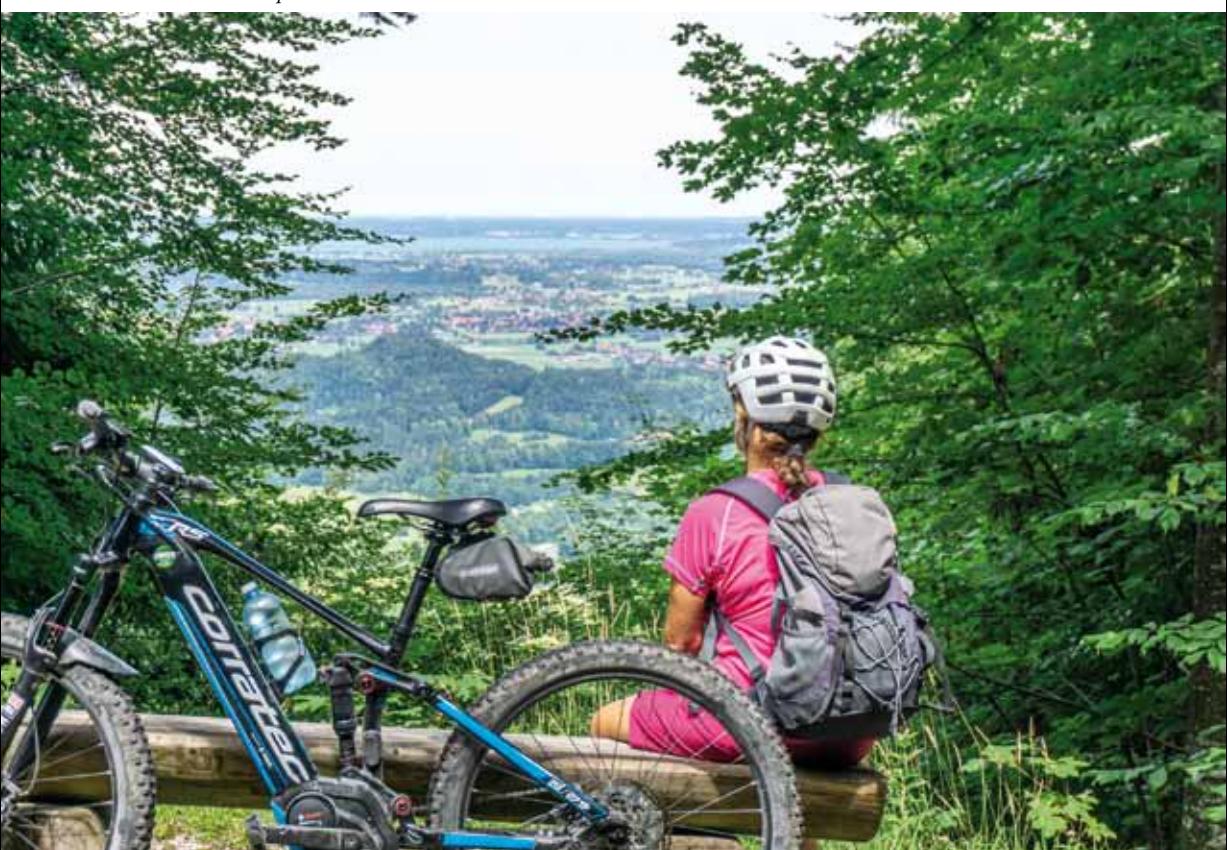

hinunter. Wer den Abstecher nicht machen möchte, der fährt gleich links weiter bergauf. Im weiteren Verlauf der Auffahrt bekommen wir auch hier noch an einer Lichtung Blicke hinunter ins Achental und ins Flachland mit dem Chiemsee, sowie Bergblicke auf die andere Talseite mit dem Hochgern. Bei den nächsten Kreuzungen folgen wir der Beschilderung Chiemhauseralm. An der Häusleralm verlassen wir den Wald und fahren am Almgebäude der Bergfreunde Chiemgau vorbei. Auf dem einfachen Wiesen- und Karrenweg radeln wir inmitten landschaftlicher Schönheit mit prächtigen Wildblumenwiesen und malerischen Bergblicken auf Geigelstein, Breitenstein, Rudersburg und Zahmen Kaiser weiter zur Chiemhauseralm. Die urige alte Alm ist bei Bikern und Wanderern sehr beliebt. Man sitzt angenehm auf der sonnigen Terrasse und genießt friedlich das Almleben. Wer auf den Taubensee wandern möchte, lässt hier sein Bike stehen oder fährt noch bis zum Beginn des Kroatensteigs. Bei der Weiterfahrt geht es auf dem guten Forstweg erst einmal hinunter. An dem Abzweig zum Streichen fällt uns ein großes Schild mit der Aufschrift "weltbester frischer Kuchen" auf. Das können wir uns nicht entgehen lassen. Ein paar Meter weiter gibt es diesen weltbesten Kuchen auf der urigen Peterer Alm. Diese kleine Hütte versprüht perfekt eine ursprüngliche Almidylle. Dazu gibt es noch einen schönen Blick auf das entfernte Kaisergebirge. Im weiteren Verlauf wird der Weg bergab zum einfachen Waldweg mit wenig Wurzeln, dann zum guten Wiesenweg über Weideflächen. Die Kühe schauen uns beim Vorbeifahren neugierig nach. Nach nur 400 m auf dem Wald- und Wiesenweg erreichen wir wieder einen guten Forstweg, der uns bergab zum Abzweig der Streichenkirche bringt. Hier fahren wir links zur Wallfahrtskirche und dem nur wenige Meter unterhalb liegenden Berggasthof Streichen. Früher war der Gasthof

das Mesnerhaus und lockt jetzt alle Biker und Wanderer mit köstlichen Speisen und herrlichen Bergblicken auf Breitenstein, Geigelstein, Kampenwand und Hochplatte, sowie Talblicken ins Achental nach Ettenhausen und Schleching. Die Grundmauern der Streichenkirche sind aus dem 13./14. Jahrhundert und die Kirche ist vor allem durch ihre uralten Fresken bekannt. Von der Kirche aus sehen wir zusätzlich noch das Kaisergebirge am südlichen Horizont. Wir fahren von Streichen hinunter, auf der kleinen Asphaltstraße halten wir uns rechts nach Achberg. Der Weg wird hinter dem kleinen Ort zu einem guten Forstweg, der parallel der Tiroler Achen verläuft, auf die wir immer wieder schön hinunterblicken können. Nun ist es nicht mehr weit, bis wir am Segelflugplatz ankommen.

### *Hike: Taubensee 1138m*

*200 m südlich der Chiemhauseralm beginnt der teilweise sehr steile Kroatensteig hinauf zum Taubensee. An der höchsten Stelle angekommen, geht es wieder bergab, nach wenigen Metern kommt eine Weggabelung. Wir gehen zuerst zum Taubensee. Er ist ein abflussloser See an der Grenze zwischen Deutschland und Österreich und ist im Sommer herrlich zum Baden geeignet. Nur 10 Gehminuten vom See entfernt erreichen wir die Taubensee Hütte, von der wir eine traumhafte Aussicht ins Kössener Tal und auf das Kaisergebirge haben. Auf dem Kroatensteig wieder zurück zum Bike. 240 Hm - 1h45min*

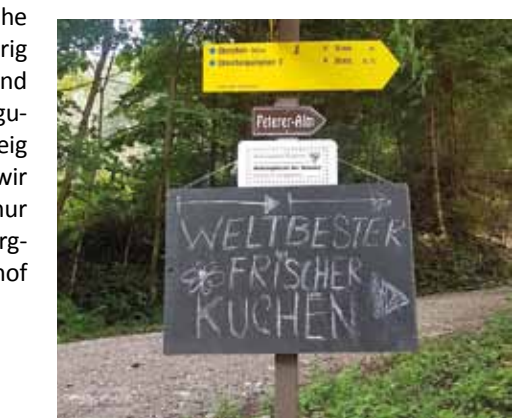

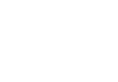

*Das Hinweisschild zur Peterer Alm.*

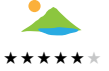

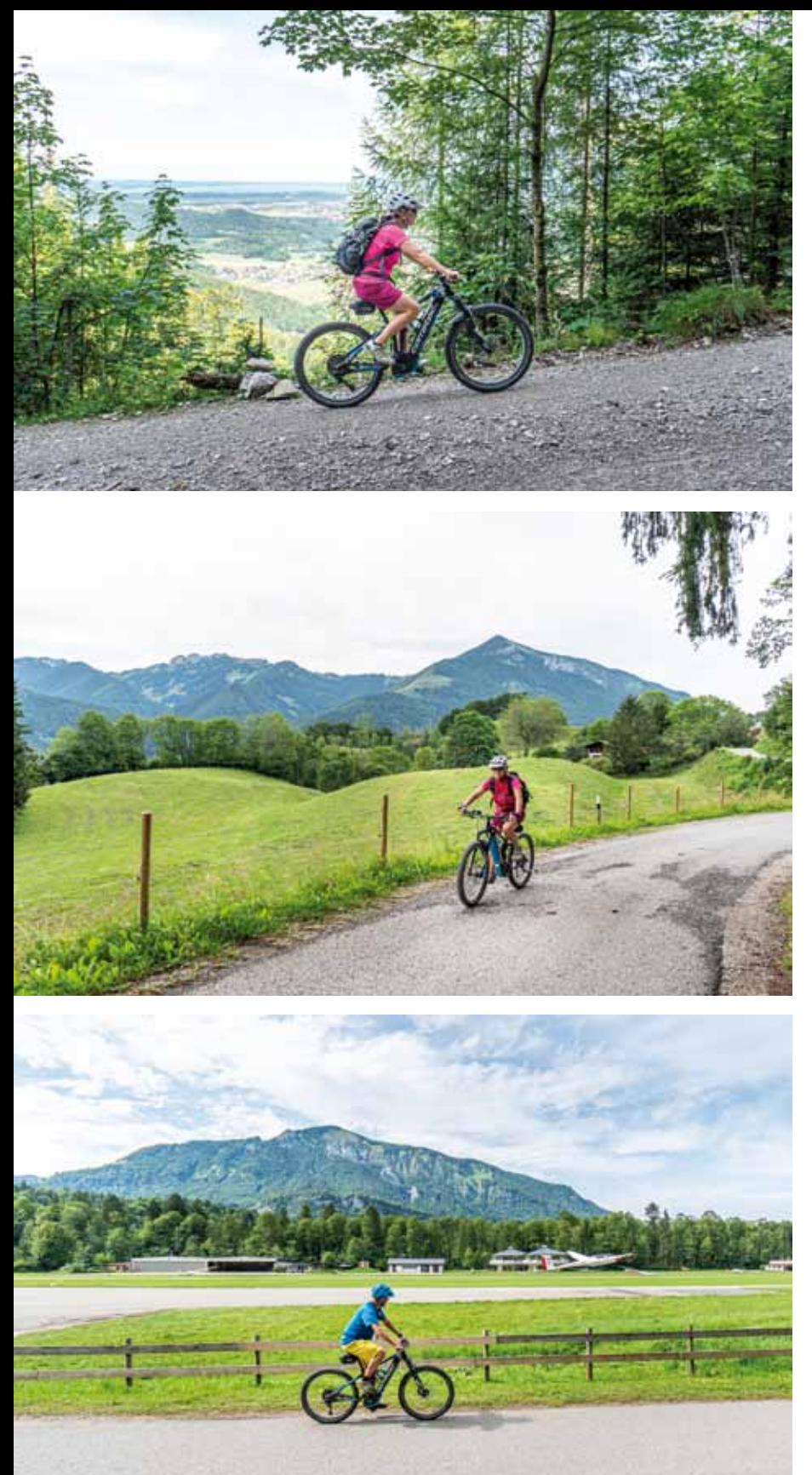

*Ein weiterer Chiemseeblick bei der Auffahrt.* 

*Nach der Streichenkirche geht´s zurück zum Flugplatz. Links die Kampenwand mit den zackigen Felsspitzen, rechts die Hochplatte.* 

*Zurück am Ausgangspunkt können wir in der Fliegeralm relaxen und wer Lust hat einen Segelflug im Doppelsitzer buchen.*

# **16 Chiemhauseralmrunde - Kurzinfo**

# **Start/Ziel**

Kleiner Parkplatz am Segelflugplatz in Unterwössen. GPS: N47°43´40´´ O 012°26´11´´

# **Anfahrt**

**Mit dem Auto:** Von Norden aus Marquartstein kommend auf der B 305 nach Unterwössen, an der Kirche rechts in die Alte Dorfstraße abbiegen und den Wegweisern bis zum Segelflugplatz folgen.

# **Beste Zeit**

Mai bis Oktober

## **Kartenmaterial**

Kompass Karte 10 "Chiemsee"

# **Anhänger**

Der 400 m lange Wald- und Wiesenweg zwischen Peterer Alm und Streichen ist nicht für Anhänger geeignet. Biker mit Anhänger müssten den Forstweg von der Chiemhauseralm weiter geradeaus hinunterfahren (nicht zur Peterer Alm abbiegen) und gelangen dann auf die kleine Asphaltstraße bei Achberg. Je nach Lust von hier hinauf zur Streichenkirche oder gleich zurück zum Segelflugplatz.

# **Sonstige Tipps**

 Wer die Tour in anderer Richtung fährt, benötigt am Abschnitt bergauf des Waldund Wiesenwegs zwischen Streichen und Peterer Alm fahrtechnisches Können, damit man nicht schieben muss.

 Wie wäre ein Flug mit dem Segelflugzeug? Sicher ein unvergessenes Erlebnis. Infos am Flugplatz.

 Der Wössener See in Unterwössen ist zum Baden sehr schön, siehe Karte.

 Gute Eisdiele (Dotta Eisboutique) in der Hauptstraße gegenüber der Kirche in Unterwössen.

## **Chiemhauseralm**

Gemütliche und mehr als 200 Jahre alte Almhütte. Auf der Sonnenterrasse sitzt man herrlich. Täglich geöffnet von Juni bis Mitte Oktober. Tel.: +49-(0)8649-1354

# **Peterer Alm**

Urige Hütte mit ursprünglicher Almidylle und weltbestem" Kuchen. Geöffnet am Wochenende von Mitte Juni bis Oktober. Tel.: +49-(0)8661-929997

# **Berggasthof Streichen**

Wenige Meter unterhalb der Streichenkirche gelegener Gasthof mit herrlichem Bergblick. Ganzjährig geöffnet, Montag und Dienstag Ruhetag.

Tel.: +49-(0)8649-265

# **Fliegeralm**

Kleine Gaststätte mit Biergarten. Hier kann man gut essen und gleichzeitig das Flugplatztreiben beobachten. Täglich bei Flugbetrieb von 10-19 Uhr geöffnet. Donnerstags nur bis 17 Uhr geöffnet. Tel.: +49-(0)173-9338488 3

## **Taubensee Hütte**

Alpenhütte mit traumhafter Aussicht ins Kössener Tal und auf das Kaisergebirge. Ganzjährig geöffnet, Montag Ruhetag. www.taubensee.at Tel.: +43-(0)664-1246925

*Der Rückweg zum Segelflugplatz.* 

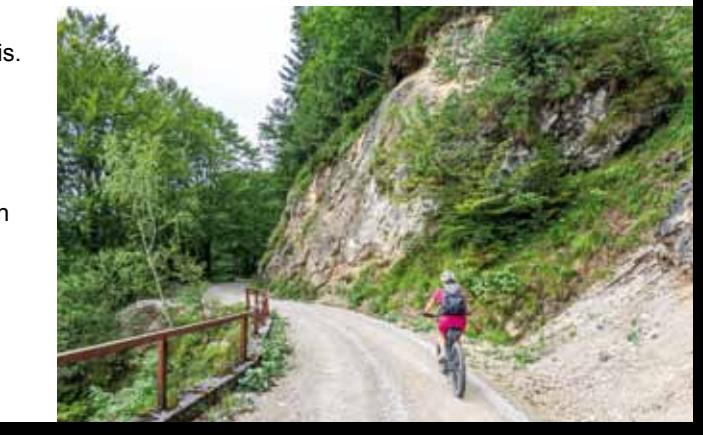

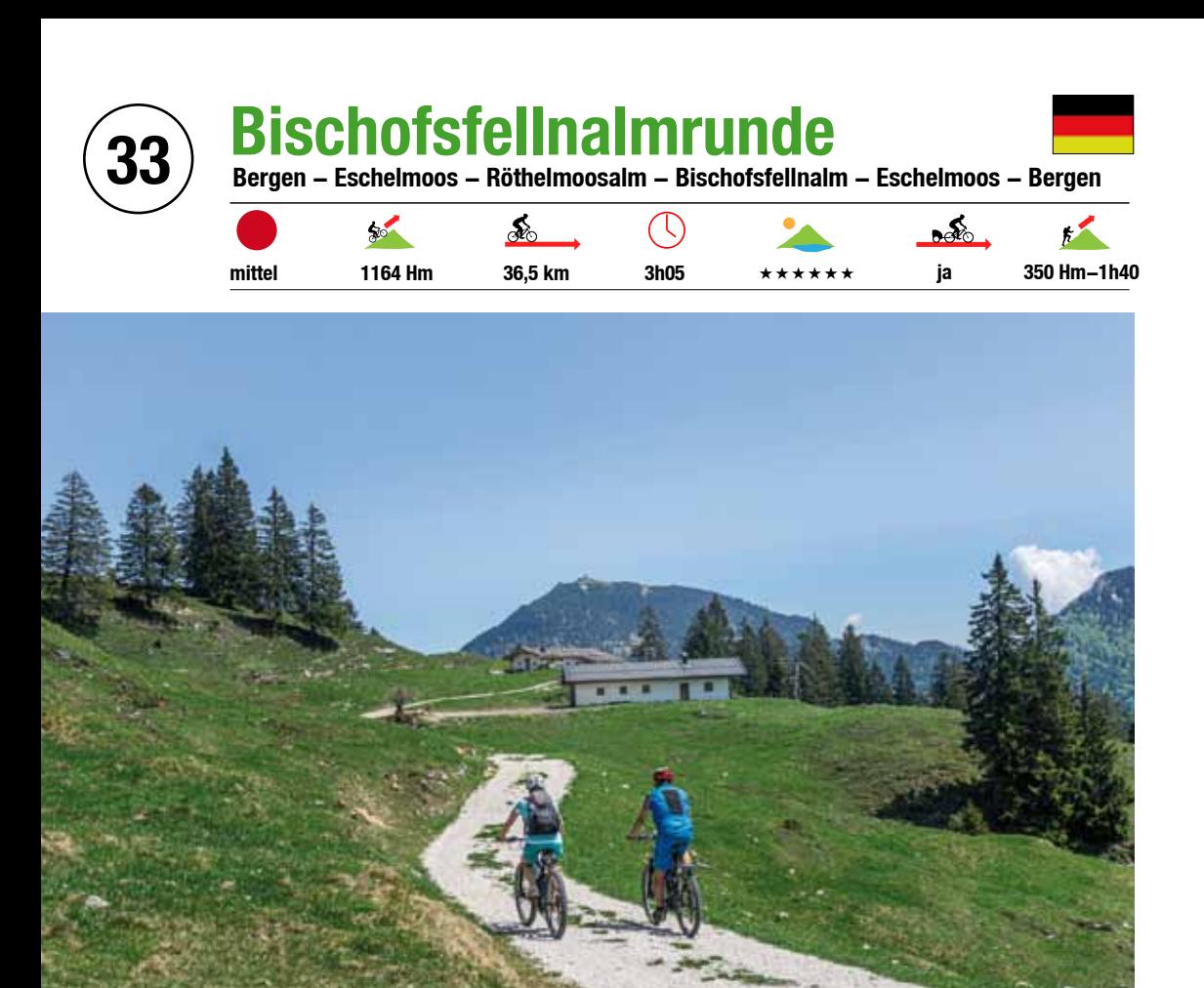

*Auf den letzten Metern zur Bischofsfellnalm. Im Hintergrund der Hochfelln.*

**Die Bischofsfellnalm liegt herrlich sonnig auf der Südostseite des Hochgerns und besticht mit einer grandiosen Aussicht nach Süden in die Bergwelt bis zum Alpenhauptkamm. Der Rundweg über die idyllische Almfläche der Röthelmoosalm mit ihren saftigen bunten Wiesen und dem beeindruckenden Blick auf die felsigen Steilwände des Gurnwandkopfs rundet diese Biketour perfekt ab. Wer noch für eine Wanderung Energie übrig hat, kann auf den Hochgern wandern.**

Die Bischofsfellnalmrunde wird am Parkplatz der Hochfellnbahn in Bergen gestartet. Wir fahren auf dem geteerten Weg hinauf ins südliche Tal der Weißen Ache. Die Maxhüttenstraße führt uns mit geringer Steigung am Bergbach entlang durch den Wald hinauf. Am Kohlstatt-Wanderparkplatz geht die Straße in einen guten Forstweg über. Je höher wir kommen, umso mehr nimmt die Steigung zu und desto lauter hören wir den Bach rauschen. Es gibt wasserfallartige Bachstufen. An einer größeren Stufe gibt es die Möglichkeit auf einer Bank gemütlich der Natur zu lauschen. Außerdem kann man in Gumpen ein erfrischendes Bad nehmen. Nur

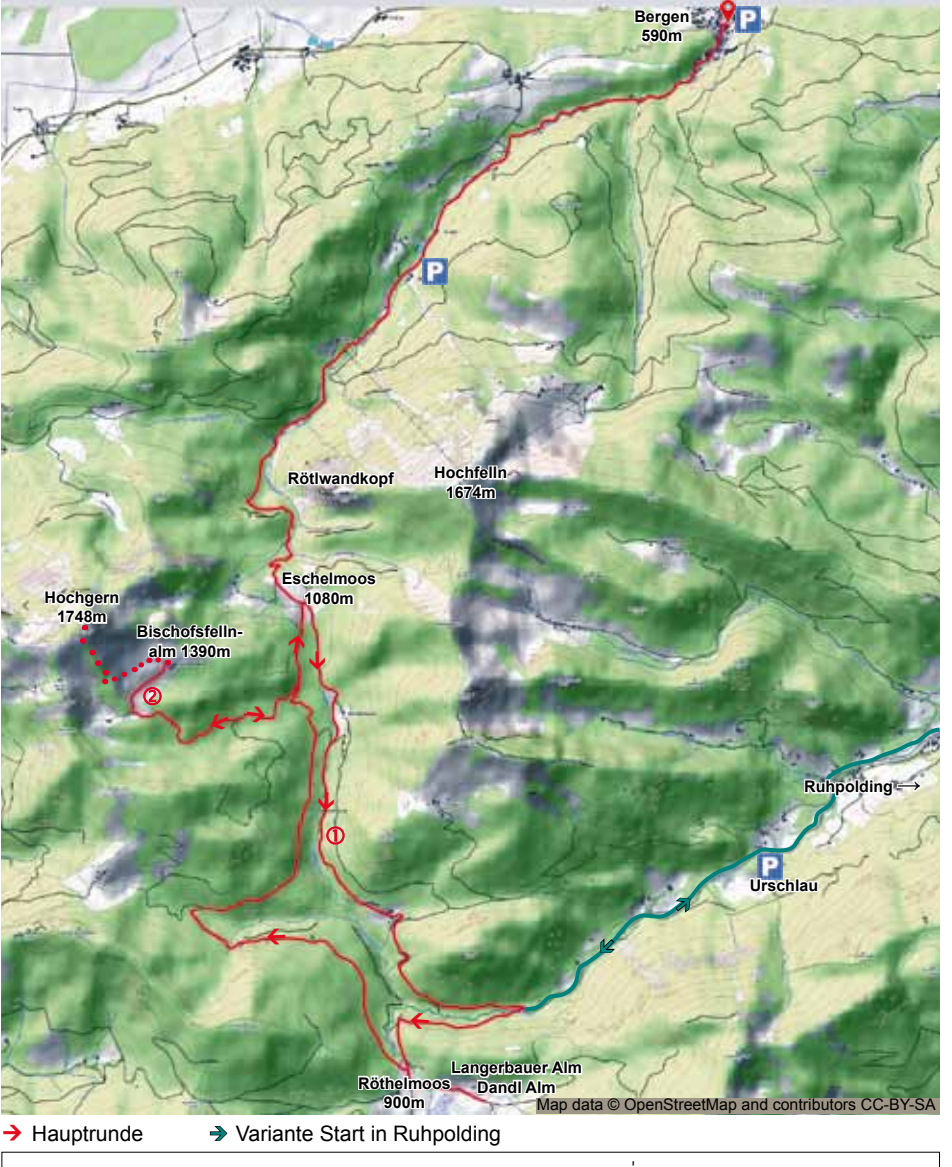

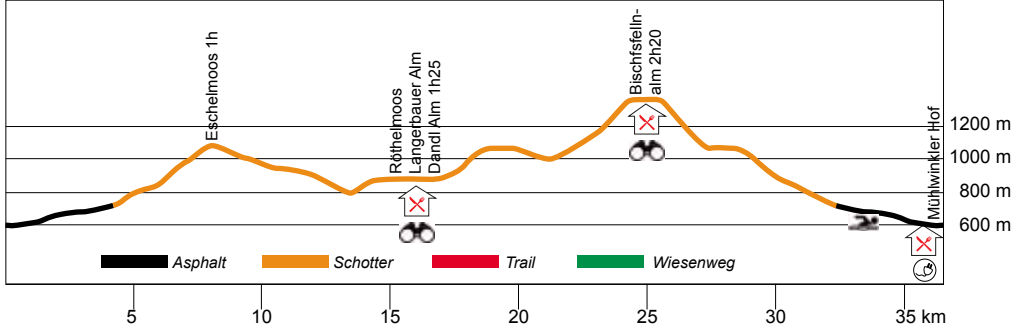

Höchster Punkt: 1390 m, niedrigster Punkt: 590 m

## **EMTB-Führer 233**

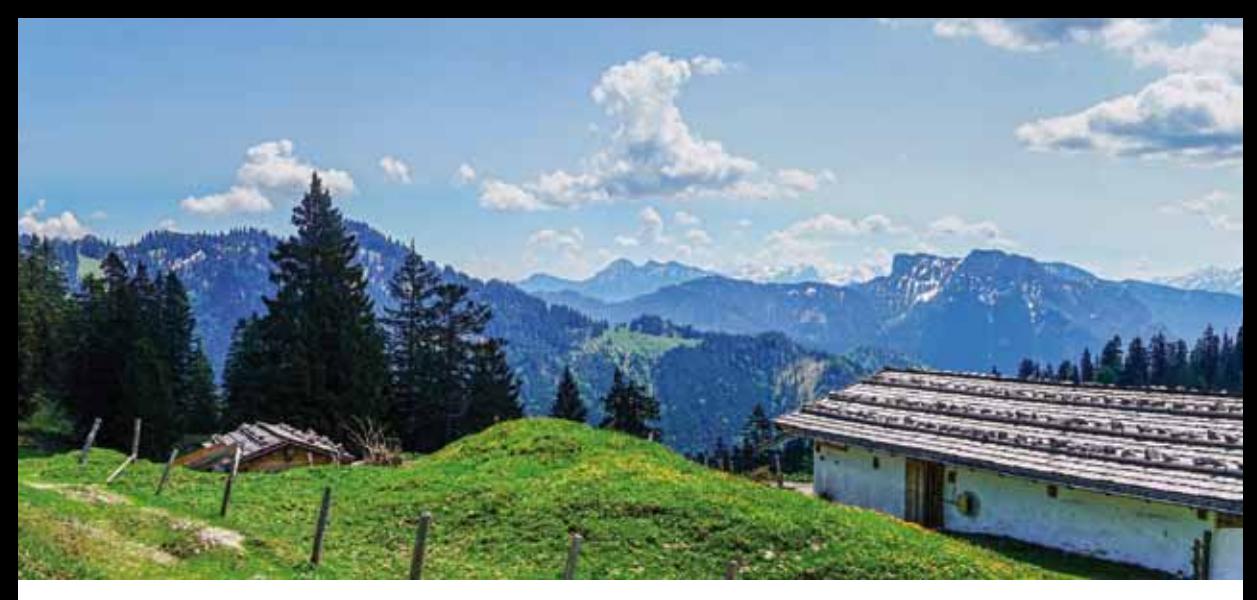

*Das Panorama von der Bischofsfellnalm.*

wenige Meter weiter bergauf plätschert ein Wasserfall sanft am Fels neben dem Weg hinab. Die Weiterfahrt wird im oberen Bereich durch felsigen und gröberen Untergrund mit losem Kies erschwert. Dieser Weg ist an manchen Abschnitten nun auch steil und schmäler. Dadurch bekommen wir schöne Tiefblicke in das schluchtartige Tal und Ausblicke auf die Felsflanken des Rötlwandkopfs. Fast oben angelangt laden Bänke mit Tischen im Schatten zum Verzehr der mitgebrachten Brotzeit ein. Jetzt ist es nicht mehr weit bis zu den großen Wiesenflächen des Eschelmoos mit seinen vielen Kühen. Nun haben wir herrliche Blicke auf die Bergwelt um uns, die Ausläufer des Hochgerns im Westen und des Hochfellns im Nordosten. Wir halten uns am Eschelmoos links und fahren den guten Forstweg östlich des Tals hinunter Richtung Eschelmoosalm/ Ruhpolding. Auf dem Weg kommen wir an der Eschelmoosklause vorbei. Hier gab es schon um 1700 eine Klause aus Holz, die allerdings 1753 durch die Steinerne ersetzt wurde. Eine Tafel informiert über die Klause und die Zeit der Holztrift. Bei der weiteren Abfahrt bekommen wir immer wieder schöne Tiefblicke hinunter in das steile Talbett und Blicke auf die felsige Hörndlwand. Unten im Urschlauer Tal angekommen, fahren wir scharf rechts über die Brücke der Urschlauer Achen und den Hammerer Graben bergauf Richtung Röthelmoos. In einer markanten Linkskurve haben wir schöne Blicke hinunter zur Röthelmoosschlucht mit einem Wasserfall. Nur wenige Meter weiter kommen wir an der Röthelmoosklause vorbei. Die alte hölzerne Klause ist sogar noch älter als die Eschelmoosklause, sie stammt aus dem Jahre 1620 und wurde auch Mitte des 18. Jahrhundert durch diese steinerne Klause ersetzt. Wir sehen schon die blumenübersäten Wiesenflächen der Röthelmoosalmen. Vom Hochmoor aus haben wir grandiose Blicke auf den schroffen Gurnwandkopf und die Hörndlwand. 2 Almhütten, die Langerbauer Alm und die Dandl Alm, laden hungrige und durstige Bergradler zur gemütlichen Einkehr ein. Wir fahren weiter auf dem guten und breiten Forstweg hinauf Richtung Eschelmoos, dieses Mal aber auf der westlichen Talseite. Der Abzweig zur Bischofsfellnalm ist nach etwa 30 Minuten, mit abwechselnd steilen und flacheren Passagen sowie einem Wechsel von Auf und Ab erreicht. Bei einem weiteren Abzweig folgen wir wieder der Beschilderung zur Bischofsfellnalm und fahren auf einem zunächst guten Forstweg hinauf. Nun nimmt die Steigung teilweise deutlich zu und wird an einigen Streckenabschnitten auch recht

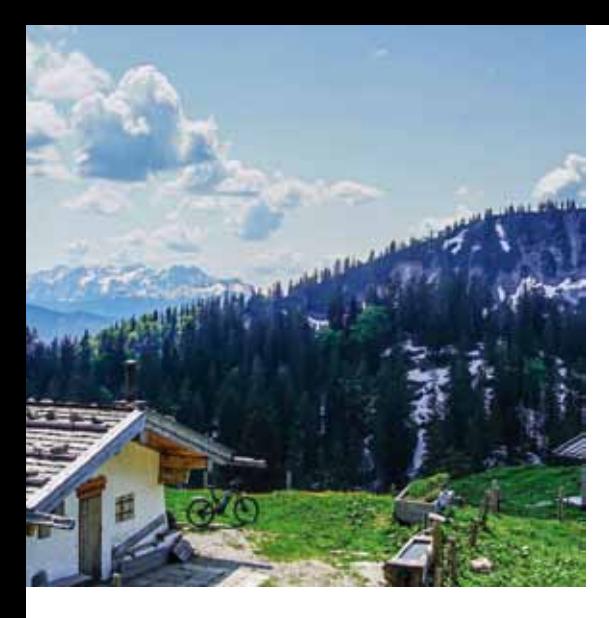

#### *Hike: Hochgern 1748m*

*Für ein Gipfelglück müssen wir von der Bischofsfellnalm einen schmalen steilen Steig hinaufgehen. Nach knapp einer Stunde haben wir den Hochgerngipfel erreicht und werden mit einer großartigen Aussicht auf die umliegende Bergwelt und ins flache Chiemgau belohnt.* 

 *350 Hm – 1h40min*

steil. Es gibt auch Wegabschnitte mit felsigem, losem und gröberem Untergrund. Fast oben an den Weideflächen angekommen, ragt der Hochgern direkt über uns in den blauen Himmel. Das letzte Stück auf der kleinen Hochebene führt uns mit herrlichen Weitblicken zum bewirtschafteten Almgebäude der Bischofsfellnalm. Blicke in die Gipfelrunde vom Hochfelln bis zum Watzmannmassiv, zu den monumentalen Bergketten der Loferer und Leoganger Steinberge bis hin zum Alpenhauptkamm, sowie zur markanten Hörndlwand mit Gurnwandkopf in greifbarer Nähe, können wir von hier oben genießen. Bei diesem schönen Panorama haben wir kein Problem an der gemütlichen Almhütte eine längere Pause einzulegen. Dazu gibt es noch eine herzhafte Brotzeitplatte - was will das Bergradlerherz mehr? Der Rückweg ist erst einmal derselbe. Im oberen Teil der Abfahrt, an den steileren und gröberen Wegabschnitten, fahren wir vorsichtig hinunter. Sobald wir auf den breiten und guten Forstweg gelangen, halten wir uns links bergauf nach Eschelmoos. Ab Eschelmoos kennen wir den Weg wieder zurück zum Ausgangspunkt. Auch hier heißt es an einigen steilen und groben Stellen mit Konzentration hinunterzufahren. An heißen Tagen locken die Gumpen in der Weißen Achen für einen weiteren Stopp.

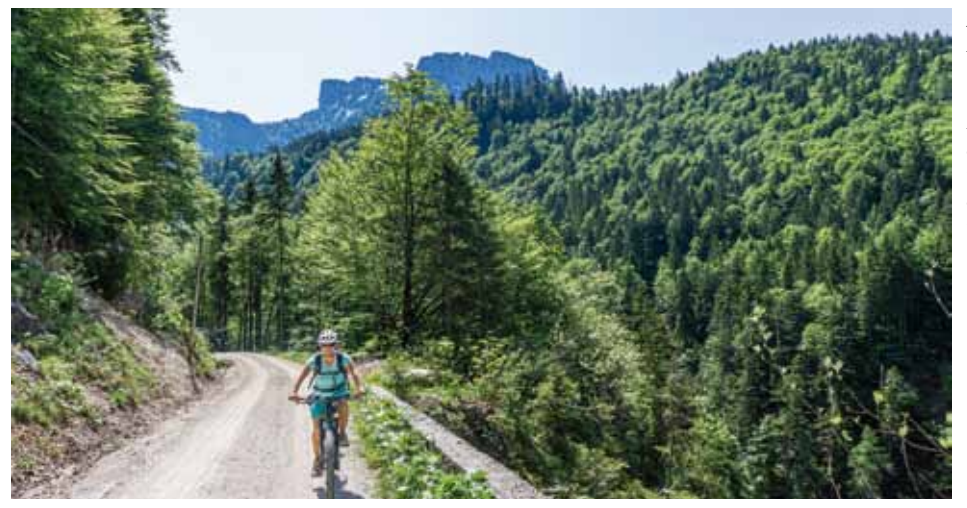

#### *Zwischen Eschelmoos und Röthelmoos, im Hintergrund der Gurnwandkopf und die Hörndlwand.*

## **EMTB-Führer 235**

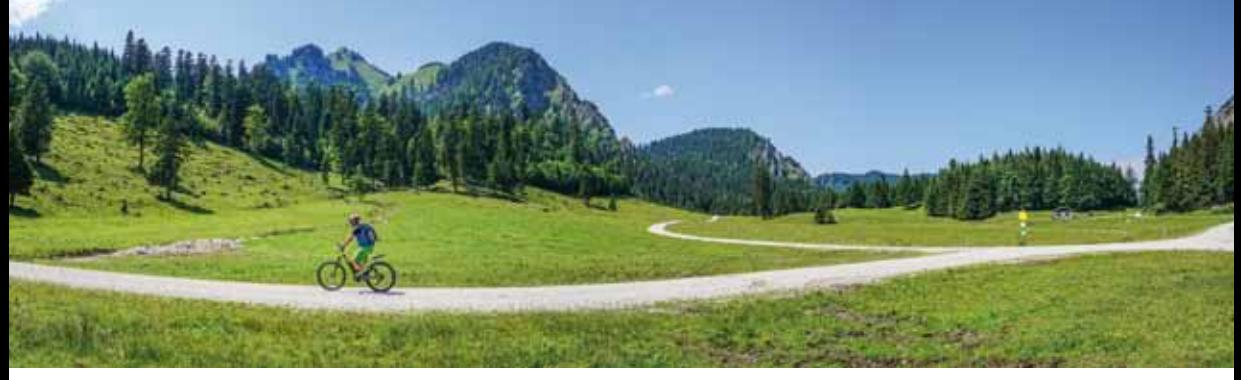

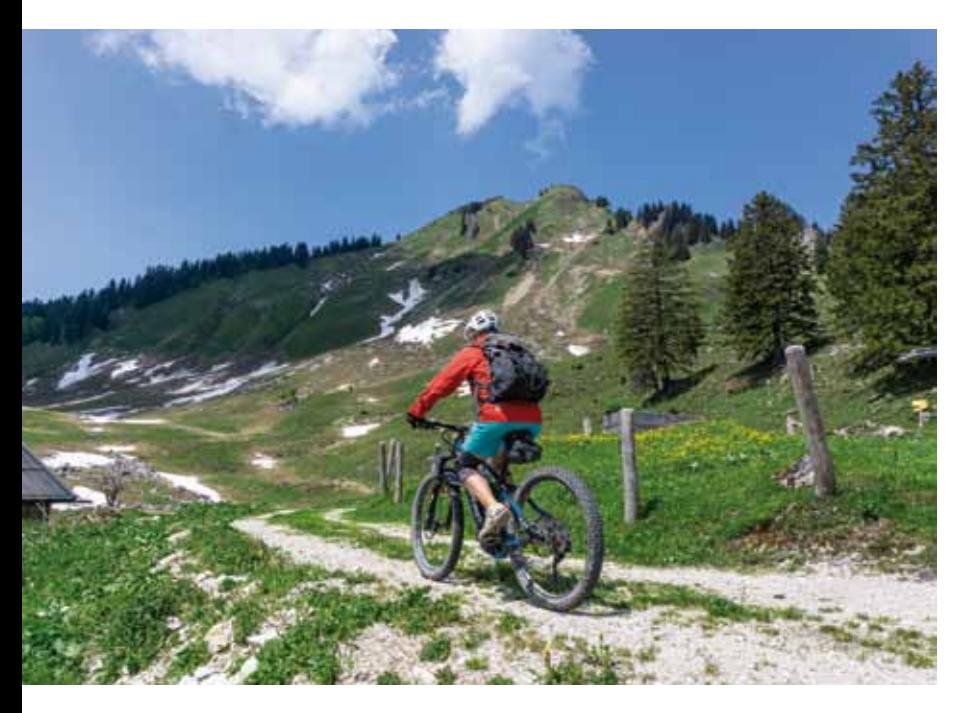

*Auf den Hochflächen des Eschelmoos.*

*An der Bischofsfellnalm beginnt der Wandervorschlag zum Hochgern (Bildmitte).*

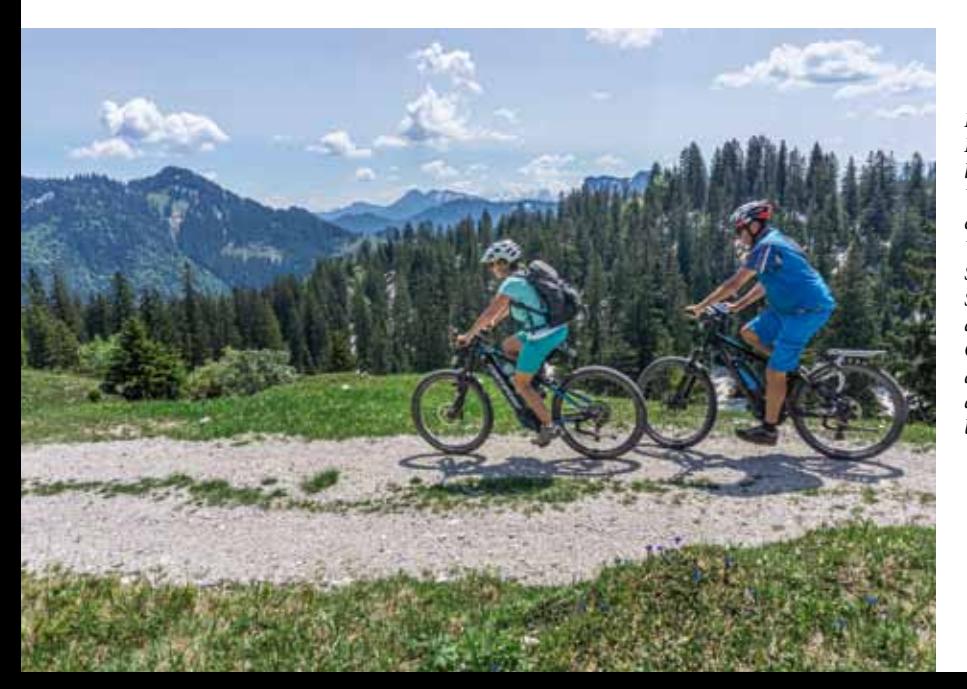

*Kurz vor der Bischofsfellnalm lichtet sich der Wald und wir erhalten herrliche Weitblicke nach Süden auf das Sonntagshorn, den höchsten Chiemgauer Berg, dahinter spickeln die Loferer Steinberge heraus.* 

# **33 Bischofsfellnalm - Kurzinfo**

# **Start/Ziel**

Parkplatz der Hochfellnbahn in Bergen. GPS: N 47°47´53´´ O 012°35´26´´

# **Anfahrt**

**Mit dem Auto:** Von der A 8 Ausfahrt Bergen dem Wegweiser nach Bergen folgen. Durch Bergen fahren und den Wegweisern zur Hochfellnbahn folgen. **Mit der Bahn:** Bis Bahnhof Bergen

# **Beste Zeit**

Mai bis Oktober

# **Kartenmaterial**

Kompass Karte 10 "Chiemsee" oder 14 "Berchtesgadener Land - Chiemgauer Alpen"

# **Sonstige Tipps**

Die Eisdiele Italia in Bergen (Dorfplatz 2) hat super Eis. Für alle Schokofans ist das Hochfellneis sehr zu empfehlen. Tel.: +49-(0)8662-663934

# **Varianten**

1 - Bischofsfellnalm direkt ohne Röthelmoosalm. GPX Track vorhanden.

 801 Hm - 23,2 km - 2h05min 2 - Tourstart in Ruhpolding auch möglich. Ruhpolding - Eschelmoos - Bischoffsfellnalm - Röthelmoos - Ruhpolding. GPX Track vorhanden.

907 Hm - 40,5 km - 3h10min

# **Langerbauer Alm**

Almhütte mit herrlichem Blick auf die steilen Felsflanken des Gurnwandkopfs und der Hörndlwand. Viele eigene Produkte aus der Landwirtschaft. Das selbstgebackene Brot und der eingelegte Käse sind hier hervorragend. Geöffnet von Mitte Mai bis Mitte Oktober, Dienstag Ruhetag. www.langerbauerhof.de Tel.: +49-(0)8663-309458

# **Dandl Alm**

Urige Alm mit viel Charme und erstklassigem Kaiserschmarrn und eigenem Käse. Täglich geöffnet von Mitte Mai bis Ende Oktober, bei schlechtem Wetter geschlossen. www.dandl-hof.de Tel.: +49-(0)8663-5723

# **Bischofsfellnalm**

Gemütliche Almhütte mit herrlichem Panorama in die weite Bergwelt. Leckere Kuchen und Brotzeiten. Geöffnet von Anfang Juni bis Ende September, Essen bis 20 Uhr. Montag Ruhetag. Tel.: +49-(0)151-44340738 oder +49-(0)8665-1223

# **Mühlwinkler Hof**

An der Hochfelln-Talstation gelegene Gaststätte mit großer Terrasse. Ganzjährig geöffnet, Montag Ruhetag. www.muehlwinkler-hof.de Tel.: +49-(0)8662-6655631

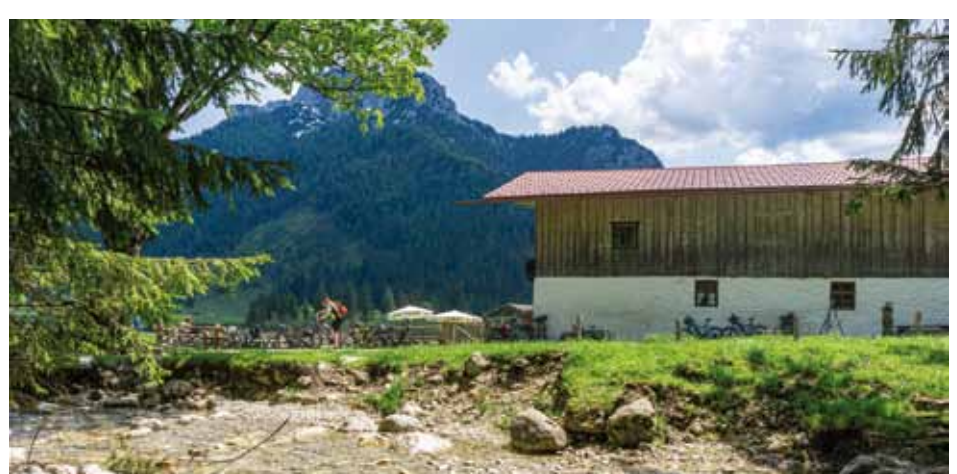

*Die Langerbauer Alm im Röthelmoos, dahinter der Gurnwandkopf und die Hörndlwand.*

# **Hinweise zur Benutzung der Tourenbeschreibungen**

Die 50 EMTB-Touren dieses Führers sind nach einem einheitlichen System beschrieben.

# **Titelbalken**

Hier sind alle wichtigen Anhaltspunkte der Tour auf einen Blick zu sehen: Nummer und Name der Tour, grobe Routenübersicht, Schwierigkeitsgrad, zu fahrende Höhenmeter, Länge der Tour in Kilometern, Fahrzeit, Landschaftspunkte, Anhängertauglichkeit und bei manchen Touren, ob eine Hike-Möglichkeit auf einen Gipfel gegeben ist, mit Angaben der Höhenmeter und Dauer der Tour.

Bei der groben **Routenübersicht** werden kurz die Orte angegeben, die wir bei der Tour besuchen werden.

Der **Schwierigkeitsgrad** wird mit dem Symbol **angegeben.** Es wird unterteilt in leicht - leicht/mittel - mittel -

mittel/schwer - schwer. Dabei wird sowohl die Beschaffenheit der Wege und der dadurch resultierende fahrtechnische Anspruch als auch Länge und Höhenmeter einer Tour berücksichtigt.

Wir unterscheiden 4 verschiedene Wegarten:

● Forstwege sind meist breite Kieswege, auf denen 2 Biker nebeneinander fahren können. Der Wegbelag ist normalerweise feinerer Schotter.

● Karrenwege sind schmalere Wege, auf denen 2 Biker nicht immer nebeneinander fahren können. Diese sind schottrig und häufig zusätzlich felsig und/oder mit grobem Wegbelag und dadurch recht holprig und schwerer zu fahren.

● Wiesenwege sind feste Wege auf Wiesen, auf denen man nur hintereinander fahren kann.

● Trails sind schmale Wanderwege, mit festem oder losem Untergrund. Der Wegbelag ist häufig gröber, evtl. mit Wurzeln und Stufen durchsetzt. Auf einem Trail

kann man nur hintereinander fahren.

Trails werden in der **Singletrail-Skala** in 6 Stufen unterteilt.

S0 - S1 = leicht (von Biker mit fahrtechnischen Grundkenntnissen meist zu befahren)

S2 = mittel (man benötigt gute fahrtechnische Kenntnisse, um diese zu befahren) S3 - S5 = schwer bis extrem

Geübte Mountainbiker fahren Trails bis maximal S2.

Touren dieses Führers, die Karrenwege oder Trailabschnitte enthalten, werden genau beschrieben, ob diese für den geübten Mountainbiker befahrbar sind.

Da fast alle Touren überwiegend auf Forstund Karrenwegen zu fahren sind, sollte der geübte Mountainbiker bei Touren mit der Schwierigkeit leicht und mittel keine Probleme haben. Bei schweren Touren muss sich der geübte Mountainbiker stellenweise anstrengen. Biker mit wenigen Kenntnissen der Fahrtechnik, können vielleicht schon bei mittelschweren Touren nicht die gesamte Strecke fahren.

Wir empfehlen allen MTB-Fahrern ein Fahrtechniktraining zu besuchen, denn diese machen nicht nur Spaß, sondern verhelfen jedem zu einer sicheren Fahrt in den Bergen.

Es kann natürlich durch Erosion/Baumbruch vorkommen, dass sich die Wegequalität ändert und das Abfahren der Tour dadurch schwerer wird.

Die **Länge einer Tour** wird in Kilometer mit dem Symbol , die **Höhenmeter** werden mit dem Symbol **so** angegeben. Die Kilometer- und die Höhenmeterangaben wurden mit modernen GPS-Geräten und zusätzlich am Computer mit der Open-Cycle-Map verglichen. Sie können aber trotzdem variieren. Differenzen sind bedingt durch Reifendruck, Gewicht des Fahrers und den Fahrstil (wer Kurven außen fährt hat womöglich 10 m mehr auf dem Tacho als bei der Innenkurve). Ein abgefahrener Reifen hat einen geringeren Durchmesser und die Kilometerangabe des Tachos wird dadurch größer sein. Diese Fehler können sich bei langen Touren zu mehreren hundert Metern aufsummieren. Wenn man mit mehreren GPS-Geräten die Gesamtdistanz misst, ergeben sich bei einer durchschnittlichen Tour von 30 km Abweichungen der GPS-Geräte von bis zu 500 m!

Die **Zeit** wird mit dem Symbol (angegeben. Die Zeit ist die reine Fahrzeit, ohne Pausen. Wir fahren mit möglichst wenig E-Unterstützung bergauf, daher ist die Fahrzeit für viele E-Biker sehr großzügig gerechnet. Wir rechnen für 600-800 Höhenmeter bergauf mit etwa einer Stunde, bei recht steilen Strecken bis zu 1000 Höhenmeter pro Stunde. Beim Bergabfahren rechnen wir für 500 Höhenmeter 20 Minuten ein. Wer die Touren mit normalen Mountainbikes ohne E-Motor fährt, muss mit ca. 50-60% längerer Fahrtzeit rechnen.

Eine Tour kann maximal 6 **Landschaftspunkte** bekommen. Hierbei wird viel Wert auf landschaftlich beeindruckende und abwechslungsreiche Touren gelegt. Dies wird mit dem Symbol **angegeben**.

Viele Touren sind auch für handelsübliche zweispurige **Fahrradanhänger** geeignet. Wir empfehlen bei vielen Touren aber Einradanhänger, auch als Nachläufer bezeichnet. Die Befahrbarkeit der Tour wird immer mit dem Symbol nein angegeben. Steht bei einer Tour "teils", bedeutet dies, dass nur eine Teilstrecke mit Anhänger befahrbar ist, oder Wegabschnitte zu steil oder holprig sind. Nähere Angaben dazu stehen dann

im Infokasten.

Wer mit Anhänger fährt, muss natürlich einen höheren Akkuverbrauch einplanen.

Falls es bei einer Tour möglich ist, einen Berggipfel, eine Berghütte oder einen attraktiven Ort zusätzlich zu erwandern, wird dies im Titelbalken oben rechts mit dem **Bike&Hike** Symbol angegeben, darunter stehen die zu gehenden Höhenmeter und die benötigte **gesamte Gehzeit**  (Auf- und Abstieg). Die Wanderwege sind in der Karte rot gepunktet dargestellt und werden im Bike&Hike Infokasten gesondert beschrieben.

Bei den Wanderungen handelt es sich meistens um einfache Touren, die selten länger als 1,5 Stunden sind. Wenn im Text von "Drahtseil gesicherter Steig" die Rede ist, so benötigt man keine Klettersteigausrüstung, das Seil ist nur zusätzlich zum Festhalten.

# **Infokasten - Kurzinfo**

Im Infokasten sind zusätzlich alle weiteren Angaben zur besseren Planung der Tour aufgeführt.

## **Start und Ziel**

Hier wurden leicht zu findende Parkplätze, markante Punkte oder Bahnhofsgebäude ausgewählt. Zu diesen Startpunkten gibt es GPS Daten, diese sind in Grad, Minute, Sekunde angegeben.

Der Start- und Zielpunkt ist immer gleich und wird zusätzlich auf der Karte mit dem Symbol  $\bullet$  angegeben. Es werden möglichst Rundtouren gefahren.

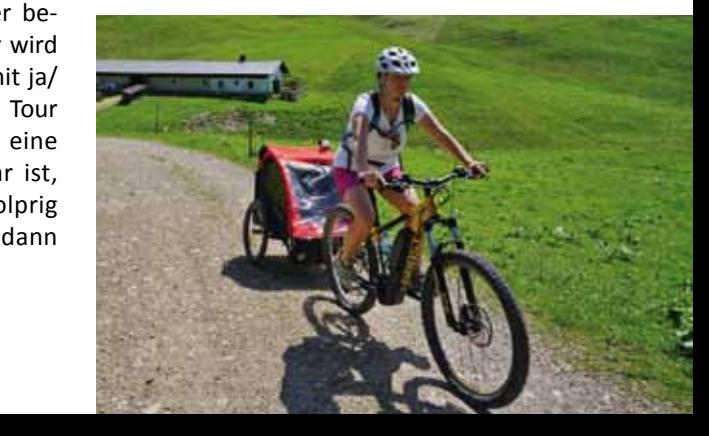

## **Anfahrt**

Hier wird die Fahrt mit dem Auto zum Start/ Zielpunkt beschrieben, beziehungsweise mit der Bahn und von welchem Bahnhof man die Tour starten kann. Ist keine Angabe zur Anfahrt mit der Bahn gemacht, ist diese nicht praktikabel.

## **Beste Zeit**

Es werden die Monate angegeben, in denen man normalerweise die Tour fahren kann. In jedem Höhenprofil ist der höchste und tiefste Punkt einer Tour zu sehen. Außerdem ist in der Tourenliste (Seite 11) der höchste Punkt einer Tour angegeben. Dies ist vor allem im Frühling und Herbst für die Tourenplanung wichtig, da die zu erwartenden klimatischen Bedingungen (Schneelage) so besser abgeschätzt werden können.

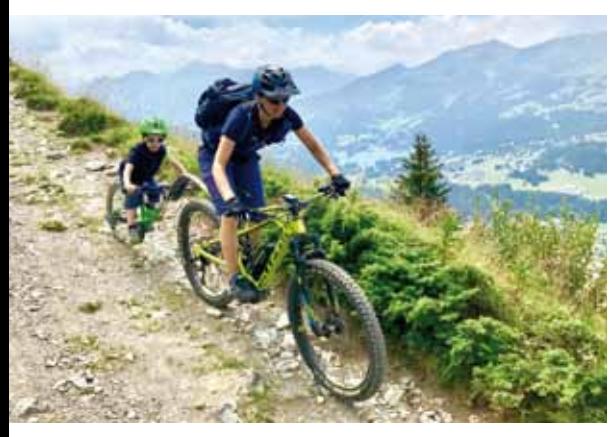

*Dank EBike sind viele Touren dieses Führers mit Anhänger, Nachläuferrad oder mit dem TowWhee (Radzugseil) leicht möglich. Fotos: Janet Weick. Ihr informativer EBike-Blog ist unter www.mythos-ebike.de zu finden.*

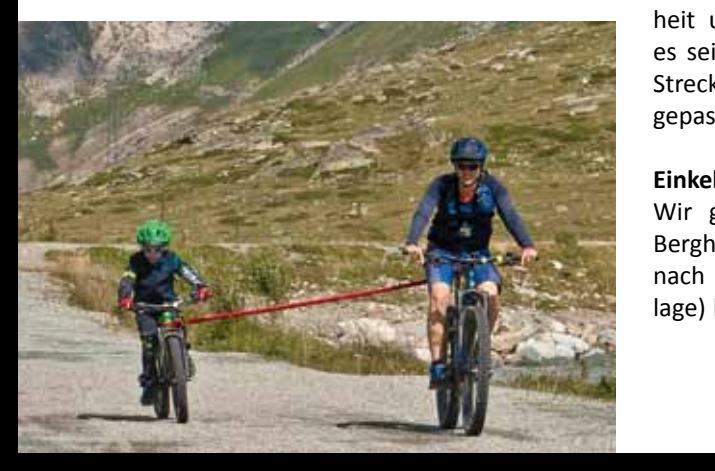

## **Kartenmaterial**

Karten, die für das Tourengebiet wichtig sind, werden angegeben. Wir empfehlen immer eine Karte mitzuführen, da das GPS oder das Handy ausfallen kann. Es handelt sich um die Kompass Karte im Maßstab 1:50 000.

## **Sonstige Tipps**

Hier werden besondere Informationen wie z.B. Bademöglichkeiten, Grillstellen, lohnenswerte Sehenswürdigkeiten oder ausgezeichnete Eisdielen/Restaurants empfohlen.

## **Varianten**

Manche Touren können gut erweitert oder abgekürzt werden. Bei anderen Touren gibt es zur normalen Forstwegabfahrt auch Singletrail Möglichkeiten, die Trailliebhaber nutzen können. Varianten werden in der Karte mit einer grün-schwarzen Linie angezeigt und im Infokasten kurz beschrieben.

Zu manchen gibt es einen separaten GPS-Track zum Herunterladen. Sollte dies der Fall sein, wird das angegeben.

Bei Rundtouren ist es möglich, diese in umgekehrter Fahrtrichtung zu fahren. Wenn dies nicht sinnvoll ist, wird es im Infokasten angegeben.

## **Schiebe- und Tragestrecken**

Leichte und mittelschwere Touren können ohne Probleme, sowohl bergauf als auch bergab, von geübten Mountainbikern befahren werden. Je nach Wegbeschaffenheit und fahrtechnischem Können kann es sein, dass manche Biker jedoch kurze Strecken schieben müssen. Klassische Tragepassagen gibt es in den Touren keine.

## **Einkehrmöglichkeit**

Wir geben Gasthäuser, bewirtschaftete Berghütten und Almen auf dem Weg an. Je nach klimatischen Bedingungen (Schneelage) kann die Öffnungszeit variieren. Der angegebene Ruhetag könnte sich ändern. Zur Sicherheit, wenn man eine Tour mit einer Einkehr und Bewirtung plant, bitte vorher anrufen oder im Internet schauen, ob geöffnet ist.

Falls eine Übernachtung möglich ist, wird dies mit dem Symbol **in** angegeben. Ist es möglich den Bike-Akku zu laden, wird dies mit diesem Symbol  $\oslash$  angegeben. Es ist wohl für alle selbstverständlich, dass man seinen Akku nicht einfach an die Steckdose hängt, sondern vorher den Wirt fragt und natürlich auch etwas konsumiert.

# **Eigenes Ladekabel nicht vergessen!**

Bei manchen Touren, die durch Ortschaften führen, gibt es im Normalfall viele weitere Einkehrmöglichkeiten, die wir nicht alle aufgeführt haben.

# **Liste der Symbole**

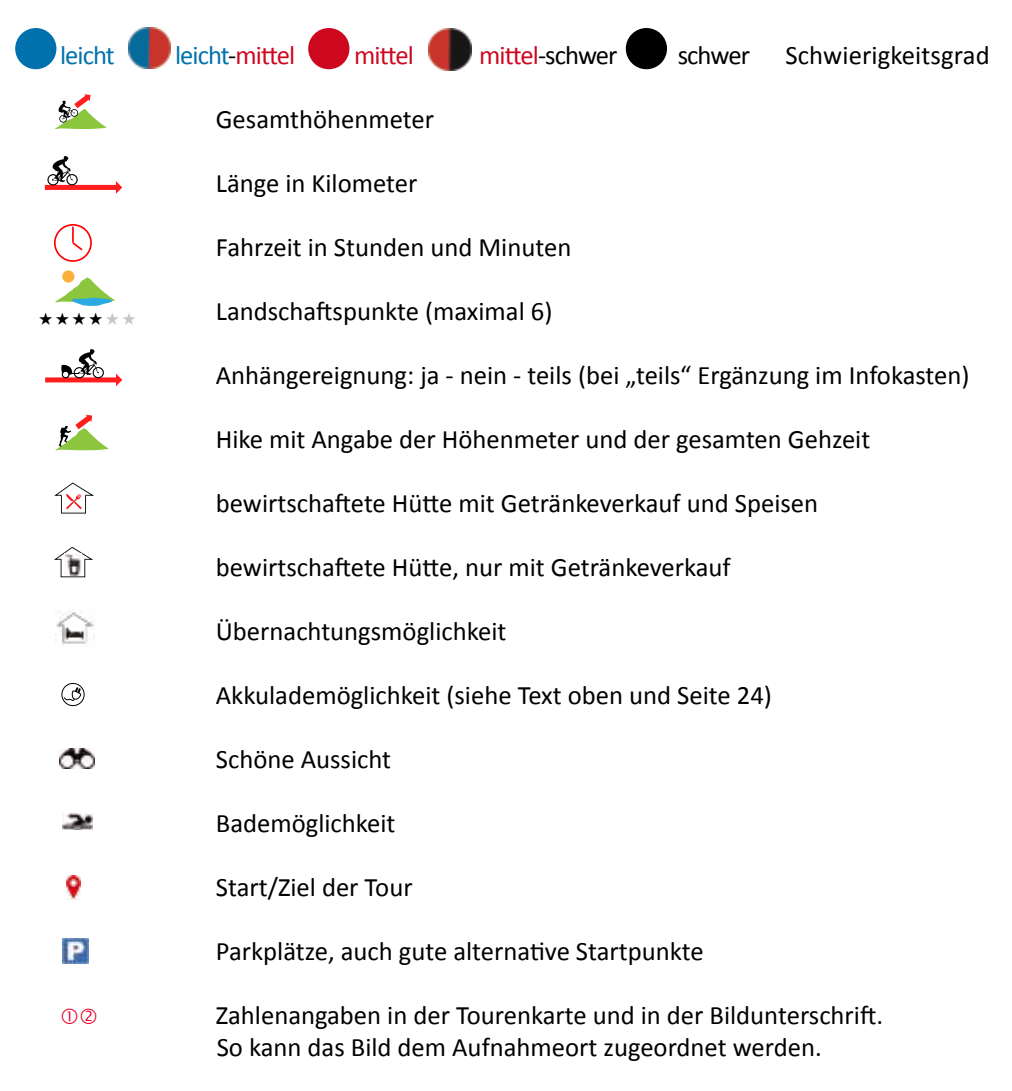

## **EMTB-Führer 19**

# **Höhenprofil**

Hier sieht man auf einen Blick den Anteil an Asphaltweg, Schotterweg (Forst- und Karrenweg), Wiesenweg und Trail einer jeden Tour. Der höchste und tiefste Punkt einer Tour ist angegeben.

Übersichtlich erkennt man wichtige Punkte wie Gipfel, Hütten/Almen (inklusiv Fahrzeit), Aussichtspunkte, Bademöglichkeiten, Akkulademöglichkeit und Sehenswürdigkeiten mit den Entfernungsangaben in Kilometern.

# **Tourenkarte**

In jeder Tourenkarte ist die Haupttour mit einer durchgezogenen roten Linie eingezeichnet. Pfeile zeigen zusätzlich die Fahrtrichtung der beschriebenen Tour an. Varianten haben eine grün-schwarze Linie. Hike-Passagen sind mit einer roten gepunkteten Linie eingezeichnet.

In jeder Tourenlandkarte sind wichtige Punkte wie Parkplätze P, Start/Ziel Symbol  $\bigcirc$ , Gipfel, Hütten/Almen und Seen markiert.

Die Fotos zu jeder Tour haben Nummern. Zur besseren Zuordnung sind diese roten Zahlen in der Karte eingetragen  $0@@...$ 

# **Wissenswertes zum Tourengebiet**

 Von Rosenheim bis Salzburg und von Söll bis Schönau am Königssee. Über dieses Viereck erstecken sich die Touren dieses Bikeführers. In den *Chiemgauer* und *Berchtesgadener Alpen* befinden sich die meisten Touren. Der größte Teil dieser Berge befindet sich in **Bayern**, doch auch das angrenzende *Salzburger Land* und *Tirol* sind vertreten. In den Gebieten vom *Kaisergebirge* und den *Loferer Steinbergen* sind ebenfalls einige schöne Touren enthalten.

 Bei vielen Mountainbiketouren sind wir in Schutzgebieten unterwegs. Dabei nimmt der einzige Alpen-Nationalpark Deutschlands, der *Nationalpark Berchtesgaden*, eine Sonderstellung ein. Das Wahrzeichen, der »König« Watzmann (2.713 m), thront über dem Berchtesgadener Land. Hohe felsige Bergmassive, tiefe Täler und kristallklare Gebirgsbäche kennzeichnen das Gebiet. Natur Natur sein lassen – so lautet das Motto im Nationalpark. In der Kernzone (75 % der Fläche) wird daher auf menschliche Eingriffe verzichtet. In der Pflegezone werden traditionelle Nutzungen, wie Almwirtschaft betrieben.

*Tour 45 Kührointalmrunde. Die zwei riesigen Zackenhörner des Watzmannmassivs haben wir bei der Auffahrt immer im Blick.* 

*Es gibt viele unterschiedliche Sagen über den Watzmann. Der Kern ist aber immer gleich: König Watzmann war zu seinem Volk unendlich grausam. Dafür bestrafte ihn Gott und verwandelte den König, seine Frau und seine Kinder zu Stein/Berggipfel (im Bild Seite 310 sind die einzelne Berggipfel gut zu erkennen).*

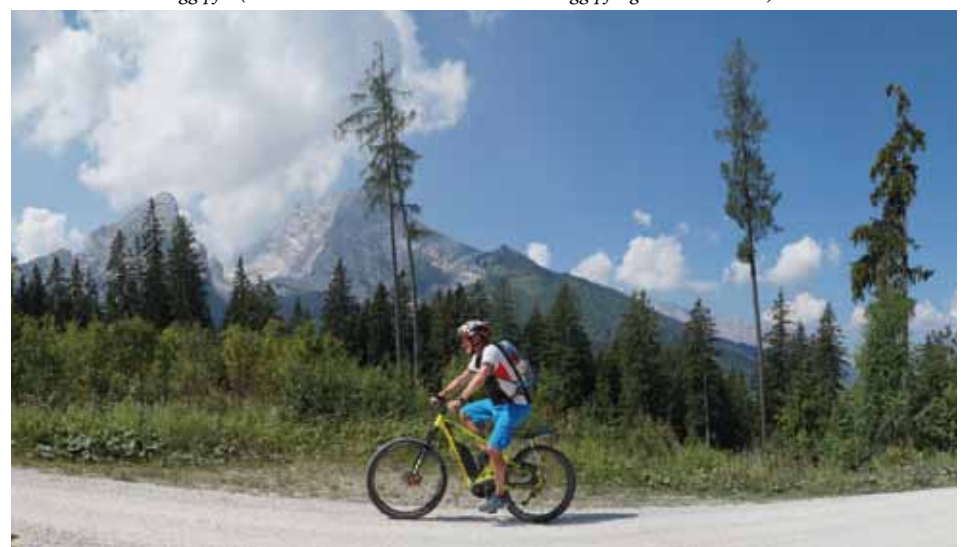

Rund 1,5 Millionen Gäste besuchen den Nationalpark pro Jahr. Das Radfahren ist im Park nur auf den dafür freigegebenen Wegen erlaubt.

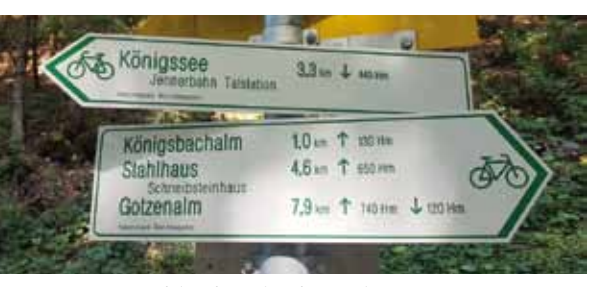

*Auf den für Biker freigegebenen Wegen im Nationalpark Berchtesgaden befinden sich die weißen Schilder mit grüner Schrift zur besseren Orientierung. Darauf sind Tourenziele mit Entfernung und Höhenmetern angegeben.*

Touren aus diesem Führer, die im oder teilweise im Nationalpark verlaufen, sind Tour 42 Reiter Alpe Umrundung, Tour 43 Kallbrunnalmrunde, Tour 45 Kührointalmrunde, Tour 46 Gotzenalm und Tour 47 Carl-von-Stahl-Haus.

Mehr Infos zum Nationalpark unter www. nationalpark-berchtesgaden.bayern.de

 Das Chiemgauer und Berchtesgadener Land sind von der *Salzerzeugung* schon lange stark geprägt. Vermutlich wurde im Raum Bad Reichenhall und Berchtesgaden schon in der Bronzezeit (2000 - 1000 v. Chr.) Salz gewonnen. Bis zum 17. Jahrhundert stieg die Salzproduktion dort

*Zuerst wurden die Triftklausen aus Holz gebaut und später durch Steinerne ersetzt. Hinter den Klaustoren wurde das Wasser des Gebirgsbachs aufgestaut. Nach Öffnung der Tore wurden die davor gestapelten Holzstämme talwärts gerissen.*

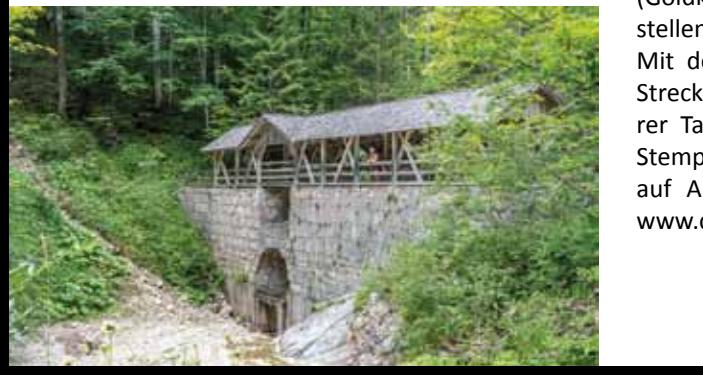

stark an. Das Salz wurde aus natürlichem Salzwasser von Solequellen bzw. künstlich erzeugter Sole aus dem Salzbergwerk hergestellt. Zum Sieden musste in die Saline Unmengen von Brennholz herangeschafft werden. Daher sind in vielen Teilen der Chiemgauer und Berchtesgardener Berge Triftklausen gebaut worden. Bei vielen Touren fahren wir an alten Zeitzeugen des Holztransports, den Klausen, vorbei.

Es wurden früher auch *Soleleitungen* von Berchtesgaden nach Bad Reichenhall, Traunstein und Rosenheim zu den dortigen Salinen gebaut. Wer sich für das Thema Salz interessiert, kann in der Alten Saline in Bad Reichenhall, im Salzbergwerk Berchtesgaden und auf dem Soleleitungswanderweg mehr darüber erfahren (siehe auch Seite 308).

 Die Almhütten in den Chiemgauer und Berchtesgadener Alpen werden auch als *Kaser* bezeichnet. Früher wurde dort immer die Almmilch zu Käse verarbeitet. Heute ist dies zwar noch häufig der Fall, muss aber nicht unbedingt mehr so sein.

 Bereit für die Krönung? So heißt es beim *Chiemgau King,* dem bayerischen Stoneman-Trail für Mountainbike und EMountainbike.

Die Köngistour mit ihren 168 Kilometern und 4629 Höhenmetern vereint die schöns-

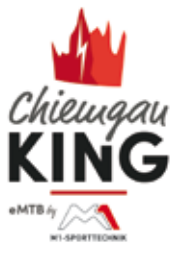

ten MTB-Strecken der Chiemgauer Alpen und lässt sich in drei (Bronzekrone), zwei (Silberkrone) und an einem Tag (Goldkrone) bewältigen. 10 Stempelstellen müsse dafür abgefahren werden. Mit dem eMTB gibt es die eKrone. Die Strecke ist die gleiche. Bei vielen unserer Tagestouren kommen wir an diesen Stempelstellen vorbei, die sich meist auf Almen befinden. Mehr Infos unter www.chiemgau-king.com

# **Biken in Österreich**

In Österreich ist das Biken auf Forstwegen generell verboten! Strafen bis 750,- € sind möglich, Ersttäter zahlen 50,- bis 70,- €. Auf der Homepage: www.bmlfuw.gv.at/ forst/wald-gesellschaft/verhalten\_wald/ radfahrenimwald.html sind die rechtlichen Grundlagen zusammengefasst. Außerdem gibt es hier Links zu Wegen und Trails, die befahren werden dürfen. In Tirol werden allerdings kaum Biker angehalten, weil es ein sehr touristisches Gebiet ist und der Tourismusverband zahlt den Grundbesitzern Geld, damit Biker die Wege benutzen dürfen.

Als Anhalt können Kompass-Karten 1:50 000 dienen, hier sind die erlaubten Mountainbikewege grün eingezeichnet. Was nicht grün ist, darf offiziell nicht befahren werden.

Wenn Grundstückseigentümer Bikeverbotsschilder aufgestellt haben, geht es oft darum, dass diese nicht haften möchten oder können (weil sie z.B. keine Versicherung für diesen Wegabschnitt haben). Man fährt also auf eigene Gefahr. Auf Nachfrage sind oft Wege auf eigene Haftung befahrbar. Im Habersauertal (bei Tour 10), aber auch bei anderen Touren, ist Biken vom 1.4-31.10 freigegeben. In der restlichen Zeit wird es geduldet, es besteht aber kein Versicherungsschutz und so fährt jeder auf eigenes Risiko.

In dem kleine Mountainbike-Heftchen "Biken in der Silberregion Karwendel" werden z.B. 42 Touren vorgestellt. Aber jetzt: 13 Touren werden als "nicht offiziell genehmigte Radrouten" aufgezeigt. Die Broschüre ist vom Tourismusverband Silberregion Karwendel herausgegeben worden.

Leider hört man aber auch immer wieder Berichte über verhängte Bußen.

Es gibt allerdings auch offiziell Hoffnung: Biker protestierten im Wiener Parlament gegen dieses Gesetz. Die Grünen haben einen Antrag auf Gesetzesänderung eingereicht, die SPÖ unterstützt sie. Bleibt zu hoffen, dass diese und weitere Initiativen Erfolg haben.

*Man kann natürlich auch ein E-Bike tragen, das ist aber nicht die Zielgruppe dieses Führers. Wir selbst machen dies nur, wenn es überhaupt nicht anders geht, wie auf dem Bild , wo eine große Mure den Weg versperrt hatte.*

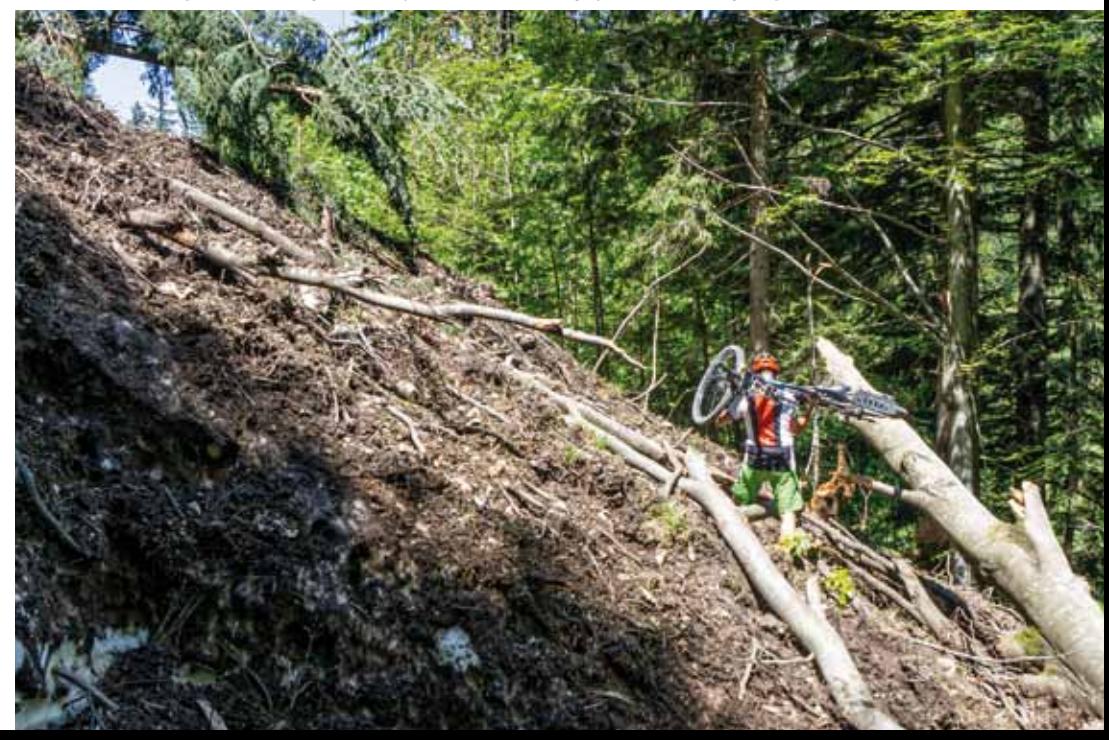

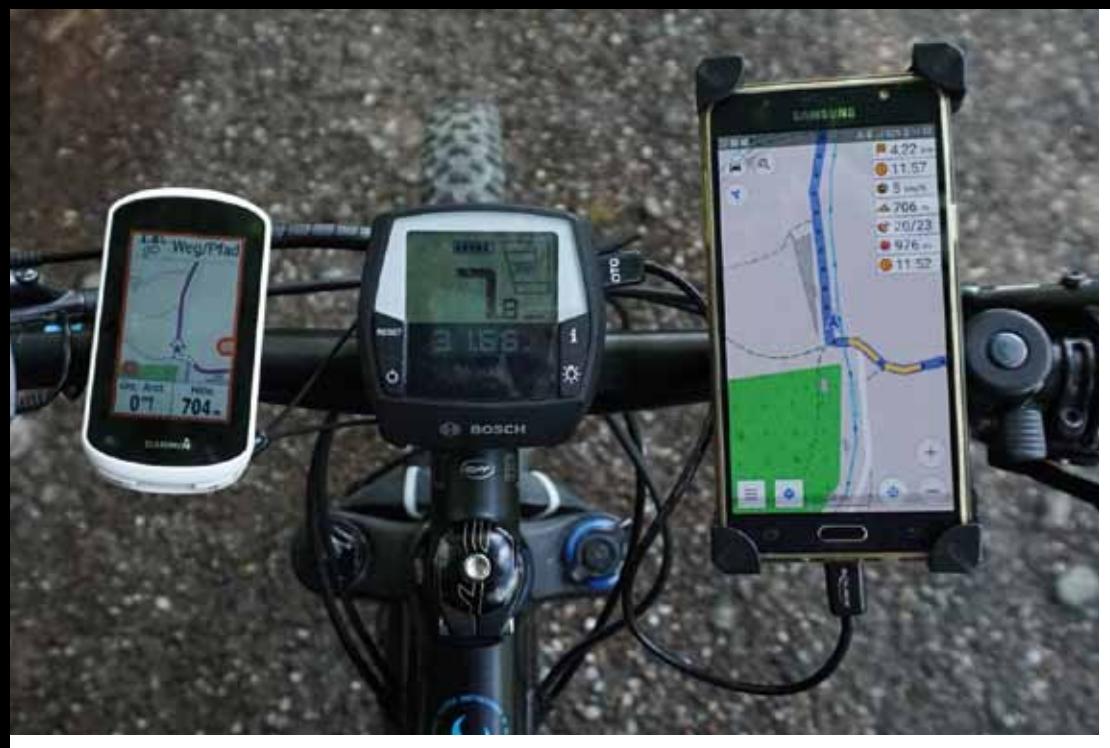

*Links das kleine handliche Garmin © Edge Explore. Super zum Ablesen und sehr robust. Karten sind schon vorinstalliert. Rechts das Smartphone mit der tollen OsmAnd-App. Weitere beliebte Garmin-Geräte fürs Bike kommen aus der Edge-Reihe, die 500, 800 und 1000er Serie.*

# **Kleine GPS-Einweisung für GPS-Anfänger**

An dieser Stelle möchten wir Anmerkungen zur praktischen Verwendung von GPS-Geräten geben. GPX-Tracks sind die Grundlage der Tour-Navigation mit einem GPS-Gerät. Diese Tracks können auf ein GPS-Gerät aufgespielt werden. Dann kann der Biker diese Tracks nachfahren. Dazu benötigt das GPS-Gerät natürlich Landkarten. Diese kann man kostenlos im Internet herunterladen und auf viele GPS-Geräte aufspielen. Die Tracks unserer Touren ste-

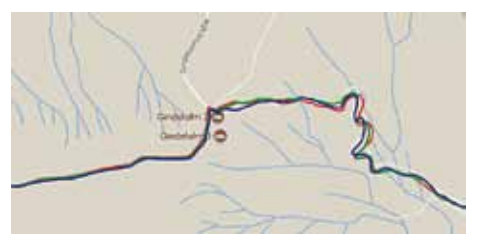

*Drei parallel aufgezeichnete Tracks. Meistens liegen die Linien genau übereinander.*

hen auf unserer Homepage zum Download bereit. Das GPS-Gerät kann natürlich auch ein Smartphone sein. Der große Vorteil dieser Art eine Route abzufahren besteht darin, dass man nicht mehr anhalten muss, um auf der Karte nach dem Weg zu schauen. Es ist trotzdem immer sinnvoll 50 000er Karten dabeizuhaben, wenn man sich in unbekanntem Gelände bewegt. Das GPS könnte ausfallen, kaputtgehen oder die Batterien könnten leer werden. Das Kartenmaterial im GPS sollte Offline zur Verfügung stehen. Das gilt zumindest für die Berge, wo die Handyabdeckung, um ins Internet zu kommen, teilweise nicht gegeben ist. Onlinekarten können nur mit Internetverbindung aktualisiert werden.

**Ein paar Worte zur GPS-Genauigkeit:** Diese wird oft gelobt und meistens auch zu Recht. Es ist schon erstaunlich, wie genau

## **Buchtipp für GPS-Interessierte: GPS für Biker von Thomas Froitzheim. Bestellen zum Sonderpreis bei www.Naviso.de**

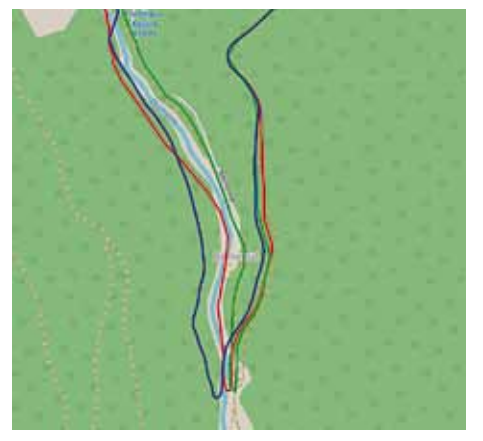

*Markante Ausreißer bei der Aufzeichnung mit drei unterschiedlichen GPS-Geräten.*

meistens der eigene Track über dem Weg auf der Karte liegt, aber nicht immer. Zur Kontrolle sind wir viele Touren mit mehreren GPS-Geräten abgefahren. Wir zeichneten mit dem Garmin © Edge, Garmin © 60 CSx und dem Handy-GPS die Tracks gleichzeitig auf.

Im Bild oben sieht man einen markanten Ausreißer. In dem Fall liegt die grüne Spur des Handys sehr genau über dem Weg und die beiden anderen Spuren teilweise links des Baches und bis zu 80 m daneben. Besonders auffällig war die Abweichung beim schnellen Bergabfahren in Kehren. Außerdem war die Genauigkeit in Schluchten und waldreichen Forstwegen schlechter als im Flachland. Das sollte man im Hinterkopf haben, wenn man mal nicht genau weiß, wo es lang geht. Bei einer schwierigen Wegentscheidung (wenn man nicht genau weiß, geht es rechts oder links), fährt man einen Weg und überprüft die nächsten 100-200 m auf dem Gerät, ob es der richtige Weg ist, nun ist es sicher erkennbar.

**Allerdings gibt es auch beim Kartenmaterial öfter Unterschiede**. Viele verwenden die OSM (Open Street Map) oder OCM (Open Cycle Map) Karten. Auf anderen

Karten, die ebenfalls auf Smartphones oder GPS-Geräten Verwendung finden, können die gleichen Wege um 10 bis 50 m abweichen. Das heißt, wenn der Track auf den OCM-Karten, die wir verwenden, genau passt, kann es bei anderen Kartengrundlagen diese Abweichungen geben!

Noch ein **Hinweis zur aufaddierten Höhe**  der GPS-Geräte. Wenn man eine Tour aufzeichnet, addiert das GPS die Höhe auf. Am Ende zeigten parallel benutzte GPS z.B. 1000-1500 Hm an, genau waren es aber nur 1000 Hm. Es ist unglaublich, wie ungenau diese oft sind. Wir haben Unterschiede bis 50% (!) gemessen und zwar (fast) immer zu viel. Wir erklären uns das so: Wenn man sich die Höhe von mehreren GPS nebeneinander anschaut, stellt man fest, dass diese Höhen um bis zu 50 m (in Ausnahmen auch noch mehr) Unterschied anzeigen. Allerdings mal das eine Gerät mehr, mal das andere! Wir nennen das "Pumpen". So werden Höhen addiert, ohne dass man wirklich große Höhenunterschiede gefahren ist. Je schlechter der Empfang der Geräte ist, desto ungenauer die aufsummierte Höhe. Dadurch kommen auch die falschen Gesamthöhenangaben in vielen Bikeführern zustande. Wir haben für unser Buch daher alle gefahrenen Touren exakt mit einem Tourplanungstool nachbearbeitet und so die genaue Gesamthöhe der Tour ermittelt.

**Gute Erfahrungen haben wir mit dem preisgünstigen Garmin © Edge Explore** gemacht. Es hat detailliertes Kartenmaterial für Europa vorinstalliert, hat ein fantastisch scharfes, gut ablesbares Display und die Handhabung ist sehr einfach. Eine praktische Lenkerhalterung ist bereits dabei. Die Genauigkeit des Edge ist ausreichend, die Höhe schwankt aber leider recht stark. Um Touren auf das Gerät zu übertragen verbindet man das Edge mit dem Computer, das Edge wird als Laufwerk

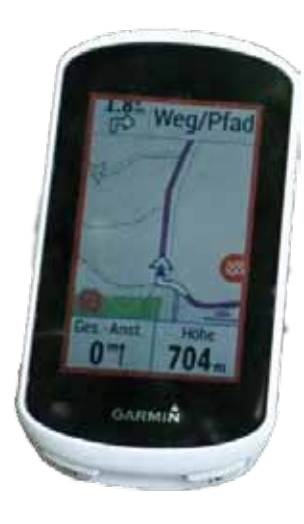

*Das kleine handliche Garmin © Edge Explore.*

erkannt. In den Ordner "Garmin"-"New Files" kopiert man den nachzufahrenden GPX-Track (oder auch mehrere) und fertig. Danach schaltet man das Edge an und wählt unter: "Strecken", "Gespeicherte Strecken" seine Tour aus und klickt auf den "Los". Button und schon kann man starten. Wenn man noch erst zum Startpunkt fah-

ren muss, kann man auch bei der Abfrage "Navigiere zum Startpunkt" das Häkchen setzen und den Anweisungen des Edge folgen. Das Abfahren der vorgegebenen Route ist einfach, auf dem Display wird die Landschaft von etwa 100-200 m mit allen Straßen und auch kleinsten Wegen und Wanderpfaden dargestellt. Das ist extrem übersichtlich und so kann man dem lila Track folgen. Man sieht seine Position (der kleine Pfeil) und die lila Linie, verlässt man die Linie, sieht man es sofort. Kommt eine Abzweigung reicht

*Tour 13 Naring Alm Karalm Runde.*

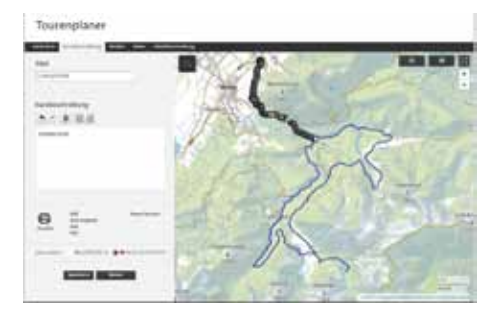

*Die Tourplanungsseite von www.outdooractive.com*

ein kurzer Blick zum GPS und man folgt der Linie. Das ist alles. Das Edge Explore warnt akustisch, wenn man falsch abbiegt, das hat uns schon oft geholfen. Diese Vorgehensweise ist so dermaßen einfach, dass auch Computermuffel das hinbekommen.

# **Wie nutze ich die GPX-Tracks auf dem Smartphone?**

Um die GPX-Tracks dieses Buches zu nutzen, benötigen wir auf dem Smartphone eine App, die Offlinekarten benutzt (Apps, die zur Navigation Landkarten benutzt, die du zuvor auf dein Smartphone geladen

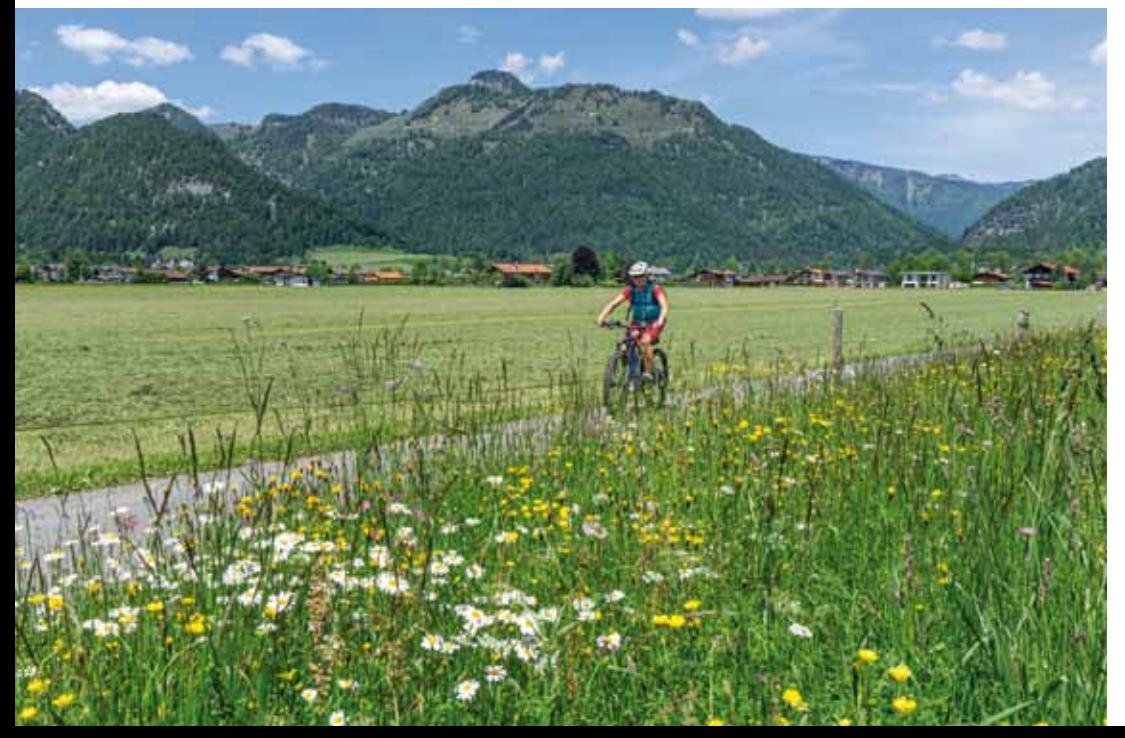

**Tipp für GPS-Interessierte: Thomas Froitzheim www.naviso.de Hier gibt es viele Kurse, Podcasts und Tipps.**

hast, damit man beim Biken keinen Mobilfunkempfang mehr haben muss. Denn in den Bergen haben wir häufig keinen Handyempfang).

Im Folgenden beschreiben wir Anleitungen zu unseren favorisierten Apps für Smartphones.

Als erstes muss man natürlich die GPX-Tracks dieses Führers auf sein Smartphone laden. Hierfür mit dem Handy über unsere Hompage www.EMTB-Führer.de die GPX-Tracks downloaden, entpacken und auf das Gerät speichern. Wir haben den Ordner mit den entpackten Tracks zum schnelleren Zugriff auf dem Handystartbildschirm. Dann sucht man sich eine Tour aus und klickt sie an. Nun öffnet sich ein Fenster mit allen Programmen/Apps, die du auf deinem Smartphone hast, die GPX-Tracks verarbeiten können. Die App deiner Wahl, mit der du den Track abfahren möchtest, anklicken. Weiter siehe unten bei in den einzelnen Apps.

**OsmAnd-Plus+** (Open Street Maps Automated Navigation Directions) ist eine Navigationsapp für Wanderer, Biker und Autofahrer. Sie kostet für Android momentan 19.95 € als "Plus" Version, dafür sind alle Karten der Welt frei zum Downloaden! Wir haben weltweit unglaublich gute Erfahrungen auf unserem Smartphone gemacht – egal ob in Europa, Amerika, Australien, Afrika oder Asien. Es gibt auch eine kostenlose Version, bei der du 5 Karten herunterladen kannst.

Bei OsmAnd kann man die Tour durch einen Button umdrehen.

*Tour. Das*  kann sich dort hin navigieren lassen. Man *Walchsee*  muss nur aufpassen, dass auch Fahrrad, Für uns ist dies die beste allround App. Sie bietet unendlich viele Möglichkeiten. Unter "Karte konfigurieren" kann man z.B. Point of Interest (POI) als Ebene in der Karte einblenden. Dann sieht man z.B. Parkplätze, Restaurants, Tankstellen und Vieles mehr. Durch anklicken eines Symbols in der Karte werden die wichtigsten Informationen zu dem POI angezeigt und man Fußgänger oder Auto aktiviert ist, sonst wird man auf falsche Wege gelotst.

**Wird OsmAnd als App gewählt, siehst** Kaiser. *Der See ist*  du den Track auf der Landkarte von OsmAnd. Das Routingsymbol anklicken.

*Tour 10 Zahmer Kaiser Südufer mit Blick zum Zahmen ideal zum Baden.*

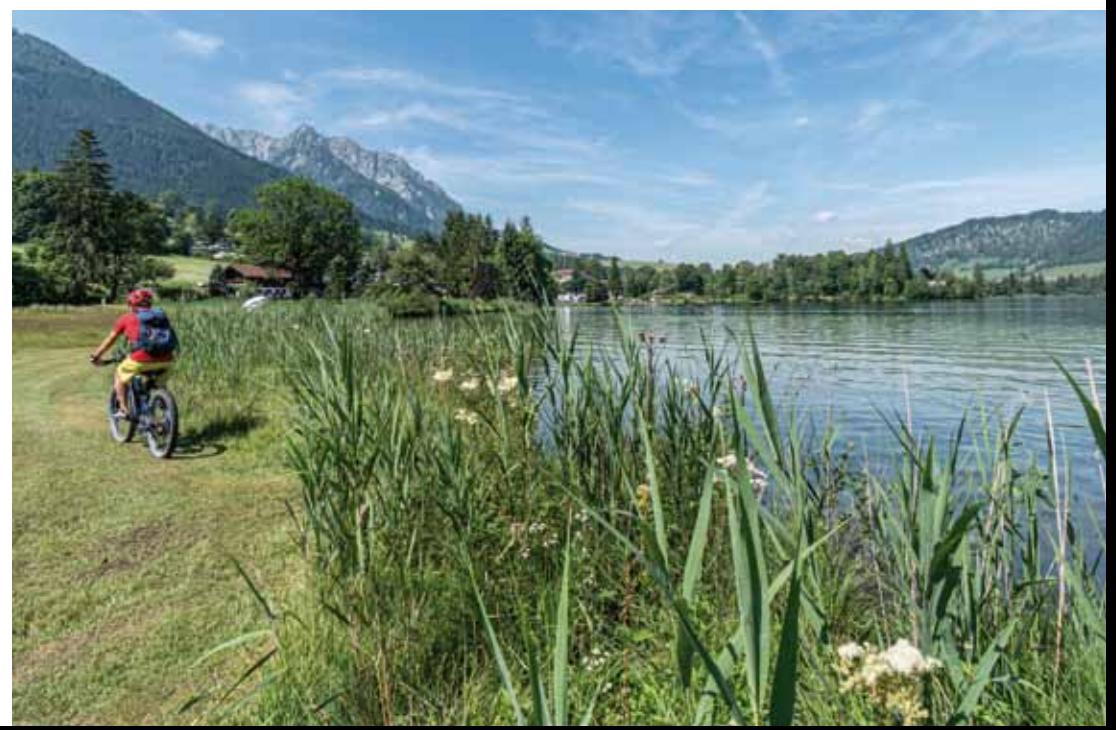

**Tipp:** Man kann sich GPX-Tracks auch als EMail aufs Smartphone zuschicken. Dann den GPX-Track anklicken. Es werden die GPX-Track verarbeitenden Programme angezeigt. Anklicken und Abfahren.

Mit "Start" kann man die Tour mit Sprachansagen abfahren. Wir bevorzugen allerdings nicht "Start" zu klicken, sondern nur auf die Karte zu tippen und dem Track zu folgen. Dann ist das Handy lautlos und wir können die Stille genießen. Wir zoomen nahe heran, damit man den Track gut sieht und Abweichungen und jede winzige Abzweigung sofort erkennt. Einfach super!

**www.Outdooractive.com** ist eine hervorragende Internetseite und App zur Tourensuche, Tourplanung und zum Abfahren von eigenen GPX-Tracks. Die kostenpflichtigen "Pro und Pro+" Versionen sind nicht unbedingt nötig. Wer eigene Touren planen möchte, sollte sich mal mit dem Programm "Tourplanung" von Outdooractive beschäftigen. Ein prima Tool!

Fährt man die Tour anders herum als geplant, dreht Outdooractive die Tour automatisch um, sehr schlau.

Soll die Tour mit Outdooractive abgefahren werden, diese App anklicken, es öffnet sich die Karte mit dem Track. Mit dem 3 Punkte Symbol oben rechts, kann man die Tour Offline Speichern (wichtig) und die Navigation der Tour starten.

*Screenshot der OsmAnd App beim Anklicken der Tour 1 aus Band 1 Kenzenhütte.*

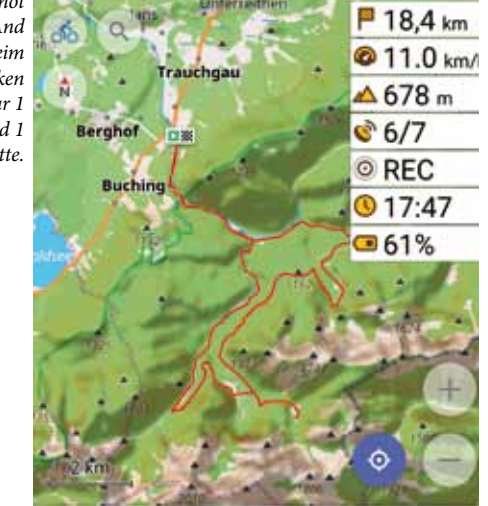

**www.Komoot.de** ist die zweite große Internetseite/App zur Tourplanung, Toursuche und zum Abfahren eigener GPX-Dateien. Die App ist kostenlos, allerdings sind die Landkarten zu kaufen. Die Heimatregion ist kostenfrei. Sie hat für uns die übersichtlichste Darstellung.

Wird Komoot als App gewählt, dann wird der Track klein angezeigt und man muss als nächstes "Importieren und Planen" anklicken. Dann kann man die Navigation starten. Vorher aber noch den Auswahlbutton "Der Originalroute folgen" anklicken, sonst verläuft der Track womöglich anders als unser Originaltrack!

Alle drei beschriebenen Apps kann man navigieren lassen, mit Sprachansagen oder sich nur den Track auf der Karte anzeigen lassen. Wir bevorzugen zweiteres, da ist es ruhiger beim Radeln. Die modernen Smartphones sind wesentlich energieeffizienter als ältere Geräte. Eine Akkuladung mit leuchtendem Display kann über 6 Stunden halten. Manche Bikes bieten allerdings auch eine externe Stromversorgung für das Handy an. Eine Smartphone-Lenkerhalterung gibt es bereits ab 10,- Euro.

## **Unsere Tipps**

**Garmin©Edge Explore,** einfach in der Handhabung, zuverlässig, super Display, Landkarten vorinstalliert, Akkulaufzeit ca. 10 Stunden. Genauigkeit genügend.

**OsmAnd+** ebenfalls zum Abfahren von externen GPX-Tracks wie aus diesem Buch.

OsmAnd ist unser hoher Favorit, da es auch zum Autofahren hervorragend geeignet ist. Außerdem ist sie für den enormen Leistungsumfang sehr günstig, einfach in der Handhabung und die Landkarten sind hervorragend.

**Outdooractive und Komoot** zur eigenen Tourplanung, zur Toursuche und zum Abfahren unserer GPX-Tracks.

**Noch ein paar Hinweise zu den Tourportalen**: Wenn man in die Karte der Portale klickt, sieht man Tourenvorschläge. Es ist ja schön, wenn man diese GPX-Tracks der Touren herunterladen kann, die andere schon gefahren sind. Leider steht meistens wenig über den Anspruch der Tour dabei. So erfährt der Leser entweder überhaupt nichts oder die Informationen sind pauschal formuliert, z.B.: "der Single Track ... ist einfach zu fahren". Ja für wen denn? Für einen Profi oder einen Einsteiger? Als E-Biker interessiert es mich sehr, ob für mich schwierige Traileinlagen dabei sind oder Schiebe- und Tragestrecken auftauchen. Das geht daraus meistens leider nicht hervor und wir haben da einige schlechte Erfahrungen gemacht. Wer eigene Touren planen möchte, dem können wir Outdooractive empfehlen. Individuelle Routenplanungen können natürlich auch mit den Apps erstellt werden, das ist aber gegenüber einem großen Bildschirm eher mühsam, wenn es größere Touren werden sollen.

Besonders für **Trailliebhaber** ist das Tourverzeichnis von **www.bike-magazin.de** und **www.mountainbike-magazin.de** interessant.

*Die Stromversorgung des Handys kann natürlich mit einer externen Powerbank erfolgen. Allerdings hängt dann schon wieder ein Gerät am Fahrrad herum. Besser ist es z. B. mit so einem USB-OTG Adapter. Das ist bei Bosch am Intuvia, Nyon und Kiox Display möglich. Bei vielen EMTBs funktioniert das aber (unverständlicherweise) nicht.*

# **Parkplatzsuche mit OsmAnd**

In der 1. Auflage von Band 1 wurde beim Tour-Ausgangspunkt oft angegeben, wenn der Parkplatz kostenlos ist. Da sich durch die Corona-Pandemie und "Urlaub im eigenen Land" in den letzten Jahren sehr viele Probleme mit extremem Andrang im Bayrischen Süden ergaben, wurden zahlreiche Parkplätze kostenpflichtig oder die Parkgebühren drastisch angehoben. Alleine die Gemeinde Kochel mit dem Kochel- und Walchensee schafft 26 neue Parkautomaten an, Kosten ca. 300.000,- Euro. Logisch, dass da das Parken teuer wird.

Wie findet man jetzt günstigere oder kostenfreie Plätze? Da wir E-Bikes haben, sind wir nicht auf die Wanderparkplätze des Tourstarts angewiesen. Es macht nichts, wenn die Bikerunde ein paar Kilometer größer wird. Gute Parkmöglichkeiten findet man z.B. bei Kirchen, Friedhöfen, Schwimmbädern, Sportplätzen, Eislaufhallen, am Ortsrand oder in wenig befahrenen Nebenstraßen.

Unsere Lieblingsapp OsmAnd kann da sehr hilfreich sein.

Unter dem Menüpunkt "Karte konfigurieren" kann man sich POI (Point of Interest) anzeigen lassen. Auf den beiden Bildern sieht man die POI von Parkplätzen und Gasstätten. Mit einem Klick auf einen Parkplatz kann man anschließend auf "Navigieren" klicken und schon wird die Route dorthin angezeigt. Toll.

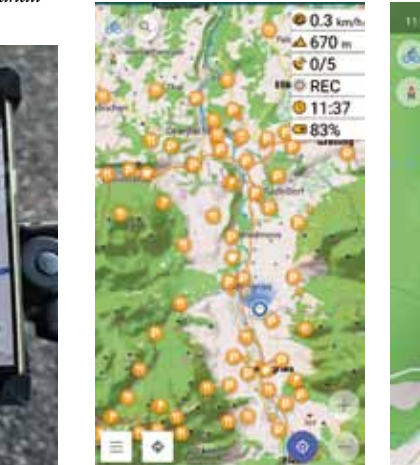

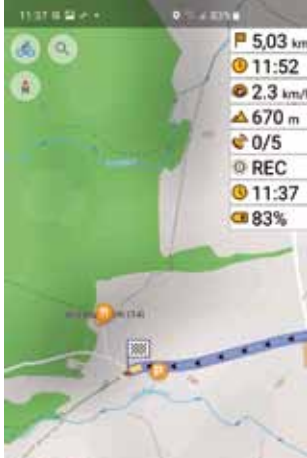